### $^{\copyright}$  $^{\circledR}$ **BOland**  $\widehat{\mathbf{V}}$  Dyum Ö VISUAL **VOLUME MENU** EXIT **ETRAVES** SuperNATURAL  $_{\text{ING}}$ **QUICK QUICK RED**  $\Delta$  $\bullet$ COACH SONG  $\blacktriangleright$  /  $\blacksquare$ **DRUM**<br>KIT ≺ ල ତି

# $TD-15$ **TD-11 DRUM SOUND MODULE**

\* На рисунке приведена модель TD-15.

### **Руководство пользователя**

## **Roland**

### **Руководство пользователя в файлах PDF**

С веб-сайта Roland можно загрузить следующие файлы PDF:

- • Руководство пользователя TD-15/TD-11 (данный документ)
- • Списки данных (Данный файл не прилагается, при необходимости его можно загрузить самостоятельно.)

Перейдите на страницу http://www.roland.com/support/en/, выберите раздел "owner's manuals" и найдите модель "TD-15" или "TD-11."

**http://www.roland.com/support/en/**

Прежде чем приступить к работе с прибором внимательно прочтите разделы "Техника безопасности" и "Важные замечания". В них содержится важная информация относительно правильного использования устройства. Для того чтобы максимально эффективно использовать все функциональные возможности прибора, внимательно прочтите данное руководство целиком. Сохраните руководство, оно может пригодиться в дальнейшем.

ИНСТРУКЦИИ ПО ПРЕДОТВРАЩЕНИЮ ПОЖАРА, ПОРАЖЕНИЯ ЭЛЕКТРОТОКОМ ИЛИ ПРИЧИНЕНИЯ ТРАВМЫ ПОЛЬЗОВАТЕЛЮ

### $\begin{array}{ccccccccc}\n\cdots & \cdots & \cdots & \cdots & \cdots & \cdots & \cdots & \cdots & \cdots\n\end{array}$

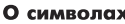

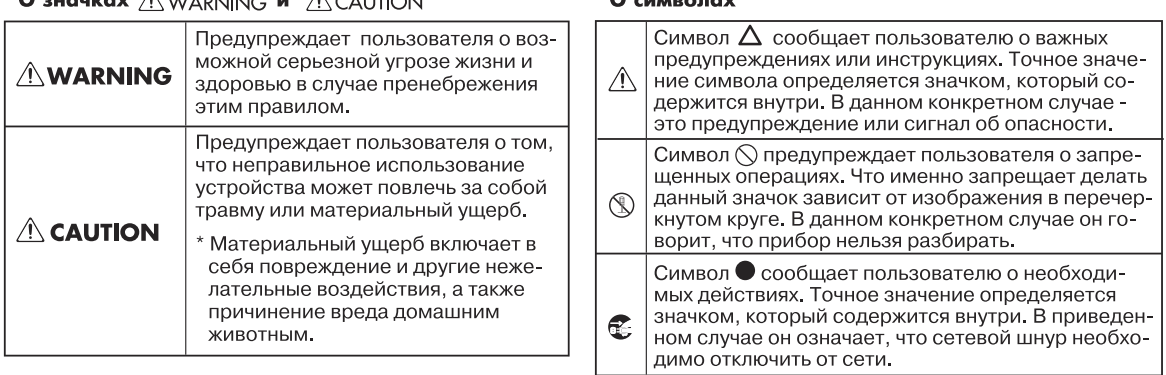

### ВСЕГДА СОБЛЮДАЙТЕ СЛЕДУЮЩИЕ УКАЗАНИЯ

## **ПРЕДУПРЕЖДЕНИЕ**

#### **Не разбирайте и не модифицируйте прибор**

Не вскрывайте прибор и не вносите изменений в его конструкцию. . . . . . . . . . . . . . . .

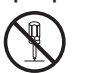

#### **Не ремонтируйте и не заменяйте детали**

Не пытайтесь самостоятельно ремонтировать прибор или заменять какие-либо его части (за исключением случаев, описанных в руководстве). Предоставьте ремонт фирме, у которой был приобретен прибор, сервисному центру Roland, либо авторизованному дистрибьютору фирмы Roland.

#### **Не храните и не используйте прибор в следующих местах**

- • Подверженных воздействию высоких температур (на солнечном свете, в закрытых автомобилях, около батарей отопления и других источников тепла);
- • С высокой влажностью (например, в ванной или на мокром полу);
- • С высокой задымленностью;
- С высоким уровнем испарений:
- • С высокой сыростью;
- • Где он может попасть под дождь;
- • С высокой запыленностью;
- • С высоким уровнем вибрации.

## **ПРЕДУПРЕЖДЕНИЕ**

#### **Используйте только рекомендуемые стойки**

Прибор необходимо размещать на стойках, рекомендуемых Roland (серии MDS). 

#### **Используйте устойчивую поверхность**

Убедитесь, что прибор расположен устойчиво. Не помещайте его на неустойчивую, шаткую или наклонную поверхности. 

#### **Используйте только прилагаемый сетевой адаптер**

Используйте только прилагаемый сетевой адаптер. Подключайте сетевой шнур только к сети, напряжение в которой совпадает с тем, которое обозначено на корпусе адаптера. В противном случае можно повредить аппаратуру или получить удар электрическим током.

#### **Используйте только прилагаемый сетевой шнур**

Используйте только прилагаемый сетевой шнур. Он не должен использоваться для других устройств.

### **ПРЕДУПРЕЖДЕНИЕ**

#### **Не перекручивайте сетевой шнур и не кладите на него тяжелые предметы**

Не перекручивайте и не тяните сетевой шнур, не кладите на него тяжелые предметы. Это может повредить шнур и привести к короткому замыканию, которое вызовет пожар или удар электрическим током!

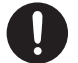

#### **Не играйте долго на высоком уровне громкости**

Данный прибор, как используемый автономно, так и подключенный к усилителю, наушникам или динамикам, может производить звук высокого уровня громкости, способный привести к длительной потере слуха. Если слух притупился или появился звон в ушах, немедленно прекратите работу с прибором и обратитесь к врачу.

#### **Избегайте попадания посторонних предметов**

Не допускайте попадания внутрь прибора посторонних предметов (например, огнеопасных материалов, монет, булавок) или жидкостей (воды, напитков, и т.д.)..

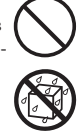

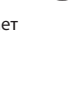

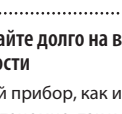

## **ПРЕДУПРЕЖДЕНИЕ**

#### **Немедленно выключайте питание при изменениях в работе прибора**

Следует немедленно прекратить работу с прибором, выключить его, отсоединить от сети и обратиться к дистрибьютору или в сервисный центр Roland, если:

- Сетевой шнур или вилка повреждены;
- • Появился дым или необычный запах;
- • Внутрь прибора попали посторонние предметы или жидкость;
- • Прибор подвергся воздействию высокой влажности или дождя;
- • Прибор перестал нормально функционировать или в его работе произошли другие изменения.<br>………………………………………………………

#### **Не оставляйте детей без присмотра**

Если ребенок пользуется инструментом, необходим постоянный контроль взрослого за соблюдением им всех правил техники безопасности. 

#### **Не допускайте ударов или падения**

Предохраняйте прибор от ударов. Не роняйте его!

#### **Не перегружайте сетевую розетку**

Не подключайте к одной розетке слишком большое число различных устройств. Будьте особенно внимательны при использовании удлинителей. Совокупная мощность всех устройств, подсоединенных к удлинителю, не должна превышать допустимый уровень нагрузки удлинителя (Вт/А). В противном случае изоляция кабеля нагреется и расплавится.

#### **Не используйте за пределами страны, где приобретался прибор**

Прежде чем использовать прибор в другой стране, проконсультируйтесь в фирме, где он был приобретен, в сервисном центре Roland, либо у авторизованного дистрибьютора фирмы Roland.

#### **Не воспроизводите диск CD-ROM на бытовом CD/DVD-проигрывателе**

Не воспроизводите диск CD-ROM на бытовом CD/DVD-проигрывателе. Высокая громкость может повредить слух, вывести из строя динамики или другие компоненты аудиосистемы.

### **ВНИМАНИЕ**

#### **Обеспечьте вентиляцию прибора**

Прибор должен быть расположен так, чтобы ему была обеспечена необходимая вентиляция.

#### **Используйте только рекомендованные стойки**

Данный инструмент может использоваться только со стойкой Roland серии MDS. Использование других стоек может привести к негативным последствиям.

#### **Следите за состоянием стойки**

Даже при выполнении всех изложенных здесь правил техники безопасности в процессе работы прибор может упасть со стойки, или стойка может опрокинуться. Поэтому внимательно следите за состоянием стойки как до, так и в процессе работы с прибором. 

#### **Не тяните за шнур питания**

...............

Включая сетевой адаптер в розетку или в прибор, держитесь только за его корпус, не тяните за шнур.

#### **Протирайте сетевую вилку от пыли**

Регулярно отсоединяйте сетевую вилку и протирайте ее от пыли сухой тряпкой, чтобы убрать с нее грязь. Кроме того, всегда отсоединяйте сетевой шнур от розетки, если не пользуетесь инструментом длительное время. Скопление пыли на розетке или вилке может нарушить изоляцию и привести к пожару. ..............................

#### **Прокладывайте кабели в безопасном месте**

Следите за тем, чтобы шнуры и кабели не запутывались и не перегибались. Прокладывайте их в недоступном для детей месте.

#### **Не кладите на прибор тяжелые предметы**

Не садитесь на прибор и не кладите на него тяжелые предметы.

#### **Вытирайте руки**

Не вставляйте сетевой шнур или адаптер в розетку и не вынимайте его оттуда мокрыми руками. 

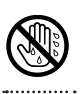

## **ВНИМАНИЕ**

#### **Меры предосторожности при перевозке**

Перед перемещением прибора отключите сетевой шнур от розетки и отсоедините все шнуры

#### **Перед чисткой отключите прибор от сети**

Перед началом чистки прибора выключите его и отсоедините сетевой шнур от розетки (стр. 10).

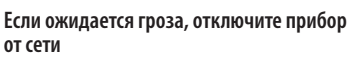

При приближении грозы отсоедините от розетки сетевой шнур.

### **Оберегайте здоровье детей**

Храните следующие мелкие детали в местах, недоступных для детей, чтобы они случайно не проглотили их.

- • Винты (стр. 9)
- • Заглушка кабеля

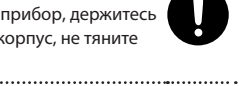

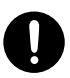

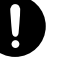

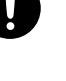

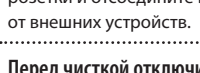

#### **Источник питания**

- Не подключайте прибор к источнику электропитания, к которому уже подключены электроприборы с преобразователями напряжения (холодильник, стиральная машина, микроволновая печь или кондиционер), а также снабженные мотором. В зависимости от того, как используются такие электроприборы, сетевая наводка может вызвать сбои в работе аппаратуры и послужить причиной помех. Если отдельную сетевую розетку использовать невозможно, то между инструментом и аппаратурой необходимо подключить фильтр подавления сетевых наводок.
- Через несколько часов работы прибора сетевой адаптер нагревается. Эта ситуация является штатной.
- • Прежде чем подключить прибор к другим устройствам, отключите электропитание всей аппаратуры. Это позволит избежать повреждения оборудования.
- • По умолчанию, питание прибора автоматически отключается через 30 минут простоя. Чтобы этого не происходило, установите параметр "AUTO OFF" в "OFF" (стр. 35).

#### **Размещение**

- При использовании прибора рядом с усилителями (или оборудованием, содержащим трансформаторы), могут возникнуть наводки. Если это произошло, измените ориентацию прибора в пространстве или удалите его от источника помех.
- Прибор может являться источником помех для теле- и радиоприемников. Не устанавливайте его в непосредственной близости от оборудования такого типа.
- Посторонний шум может появиться, если рядом с аппаратурой используются мобильные телефоны. Этот шум возникает во время входящего или исходящего сигналов, а также разговора. При возникновении подобных проблем необходимо расположить средства связи подальше от аппаратуры или выключить их.
- • Следите за тем, чтобы на прибор не попадали солнечные лучи, размещайте его на удалении от источников тепла, не оставляйте внутри закрытых автомобилей и в других аналогичных местах. При повышенной температуре его корпус может деформироваться или изменить цвет.
- При перемещении аппаратуры из одного места в другое, в которых наблюдается значительный перепад температуры и/или влажности, внутри могут образоваться капли воды (конденсат). Если попытаться использовать аппаратуру в таком состоянии, может возникнуть неисправность или сбои в работе. Поэтому, прежде чем приступить к эксплуатации аппаратуры, необходимо подождать несколько часов, чтобы конденсат полностью испарился.
- Не ставьте на прибор емкости с жидкостями, такие как вазы с цветами, стаканы с напитками, парфюмерию, алкоголь, лаки для ногтей, спреи. Жидкость с поверхности удаляйте мягкой салфеткой.

#### **Уход**

- Для чистки прибора используйте мягкую чистую ткань или аналогичный материал, слегка смоченный водой. Для удаления загрязнений используйте ткань, смоченную слабым неаб-разивным моющим средством. Затем протрите прибор мягкой сухой тканью.
- Использование бензина, растворителя или спирта запрещается. Это может привести к изменению цвета и/или деформации корпуса прибора.

#### **Ремонт и данные**

• В процессе ремонта прибора данные его внутренней памяти могут быть потеряны. Поэтому их необходимо сохранить на USB-устройство, либо записать на бумагу (при возможности). Во время ремонта особое внимание уделяется сохранности данных. Однако возможны ситуации, например, выход из строя схем памяти, в которых этого добиться невозможно. Компания Roland ответственности за сохранность данных внутренней памяти прибора не несет.

#### **Меры предосторожности**

- • В результате поломки или несоблюдения правил эксплуатации прибора содержимое памяти может быть утеряно. Чтобы снизить риск потери данных, рекомендуется периодически сохранять содержимое памяти на USB -устройство.
- Возможны ситуации, в которых восстановить данные внутренней памяти прибора не представляется возможным. Компания Roland ответственности за сохранность данных не несет.
- Обращайтесь аккуратно с кнопками, регуляторами и другими контроллерами. В противном случае они могут выйти из строя.
- Не ударяйте по дисплею и не нажимайте на него.
- • При подсоединении/отсоединении кабелей никогда не тяните за шнур. Беритесь только за разъем, чтобы не повредить внутренние элементы кабеля.
- Чтобы не беспокоить окружающих, постарайтесь устанавливать разумный уровень громкости. А чтобы не думать об этом вовсе, особенно ночью, лучше использовать наушники.
- Звук и вибрации, производимые игрой на инструменте, могут передаваться по перекрытиям пола и стен с достаточно большой интенсивностью. Поэтому, даже работая в наушниках, старайтесь не нарушать покой окружающих.
- • При транспортировке прибора используйте оригинальную заводскую упаковку, включая прокладочный материал, для смягчения ударов или аналогичные материалы.
- Некоторые коммутационные кабели содержат резисторы. С данной аппаратурой их использовать нельзя. Это может привести к тому, что уровень звука будет либо чрезвычайно низким, либо качество плохим. За информацией о характеристиках соединительных кабелей обращайтесь к их производителям.
- В данном руководстве приведены примеры экранов дисплея. Однако, в конкретный инструмент может быть установлена новая версия операционной системы (например, включающая в себя новые звуки). В связи с этим информация на дисплее может не всегда совпадать с той, которая представлена в данном руководстве.

#### **Обращение с USB-накопителем**

• Аккуратно вставляйте USB-накопитель до упора.

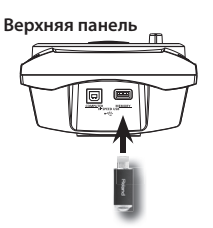

• Не прикасайтесь к USB-разъему, а также не допускайте его загрязнения.

- При изготовлении USB-накопителя применяются прецизионные технологии. Работая с ним, уделяйте особое внимание следующим моментам.
	- • Чтобы предотвратить повреждение USBнакопителя электростатическим разрядом, прежде чем взять его в руки, снимите с себя статический заряд.
	- Не допускайте соприкосновения контактов USB-накопителя с металлическими объектами.
	- Не сгибайте и не роняйте, а также не подвергайте USB-накопитель ударам и вибрации.
	- Не подвергайте USB-накопитель воздействию солнечных лучей или повышенных температур.
	- • Не допускайте запотевания USB-накопителя.
	- Не разбирайте и не модифицируйте USBнакопитель.

#### **Обращение с дисками CD/DVD**

• Не прикасайтесь и не царапайте блестящую (рабочую) поверхность. Поврежденный или загрязненный диск будет работать со сбоями. ----<sub>-</sub>----<br>Чистите диски с помощью специальных средств.

#### **Авторские права**

- • Несанкционированные запись, распространение, продажа, сдача в прокат, публичное воспроизведение и подобные действия, в целом или частично, любого произведения, авторские права на которое принадлежат третьей стороне, запрещены законом.
- Не используйте прибор в целях нелегального распространения аудиоматериалов или нарушающих авторские права третьей стороны. Производитель за противоправные действия пользователя ответственности не несет.
- • Права на все музыкальные и видео данные, находящиеся в памяти прибора, принадлежат Roland Corporation.
- • Приобретение данного прибора дает право на использование этих данных для создания, демонстрации, записи и распространения оригинального аудиоматериала.
- • Приобретение данного прибора НЕ дает право на распространение приведенных выше данных в оригинальной или модифицированной форме на любых носителях или по сетям Интернет.
- • MMP (Moore Microprocessor Portfolio) обозначает портфолио патента микропроцессорной архитектуры, разработанной Technology Properties Limited (TPL). Компания Roland получила лицензию на данную технологию у TPL Group.
- Технология кодирования звука MPEG Layer-3 лицензирована Fraunhofer IIS Corporation и THOMSON Multimedia Corporation.
- ASIO является торговой маркой Steinberg Media Technologies GmbH.
- Roland, SuperNATURAL и V-Drums являются зарегистрированными торговыми марками или торговыми марками Roland Corporation в США и/или других странах.
- • Все названия продуктов, упоминаемые в этом документе, являются торговыми марками или зарегистрированными торговыми марками соответствующих владельцев.

Copyright © 2012 ROLAND CORPORATION Все права защищены. Воспроизведение данного материала в любой форме без письменного разрешения ROLAND CORPORATION запрещено.

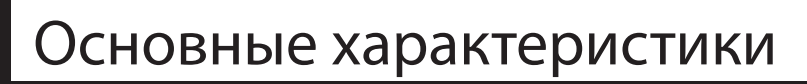

## **Звуки SuperNATURAL и V-Drums**

Новые цифровые ударные Roland используют эксклюзивную технологию SuperNATURAL, которая позволяет получить максимально достоверное звучание.

Усовершенствованные динамические характеристики и повышенная чувствительность гарантируют естественное воспроизведение тончайших нюансов, независимо от выбранного стиля игры.

### **Тембры SuperNATURAL**

Новая технология SuperNATURAL от Roland служит для моделирования звука с высочайшей степенью реализма и экспрессии, недостижимой в звуковых генераторах предыдущих поколений.

### **Технология моделирования**

Кроме физического моделирования инструментов, осуществляется моделирование писущего им поведения и экспрессии в реальном времени в зависимости от манеры игры музыканта.

### **Функции воспроизведения**

### **Встроенные пьесы (стр. 26)**

В инструменте имется набор реалистично звучащих встроенных пьес и зацикленных фраз. Их удобно использовать для обучения или в качестве аккомпанемента для собственного исполнения.

### **Плеер пьес (стр. 27)**

С опционального накопителя USB можно воспроизводить аудиофайлы (WAV, MP3). При воспроизведении доступны функции Speed Control и A-B Repeat, расширяющие репетиционные возможности.

### **Репетиционные возможности**

### **Режим Coach (стр. 31)**

Знаменитый режим Coach предоставляет полный набор функций для самостоятельной работы, в том числе "Time Check", "Quiet Count" и "Warm Ups".

### **Функция QUICK REC (стр. 14)**

Функция QUICK REC, также предназначенная для репетиций, упрощает процесс записи и воспроизведения собственного исполнения.

## **Совместная работа с компьютером**

### **Поддержка USB Audio и USB MIDI (стр. 47)**

Если подключить TD к компьютеру кабелем USB, можно будет обмениваться между ними аудио- и MIDI-данными.

Это удобно при использовании приложений V-Drums Tutor, V-Drums Friend Jam и/или программ DAW.

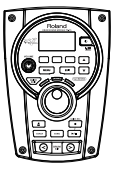

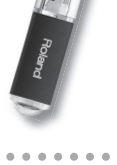

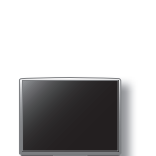

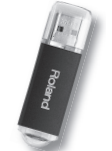

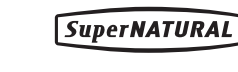

# Содержание

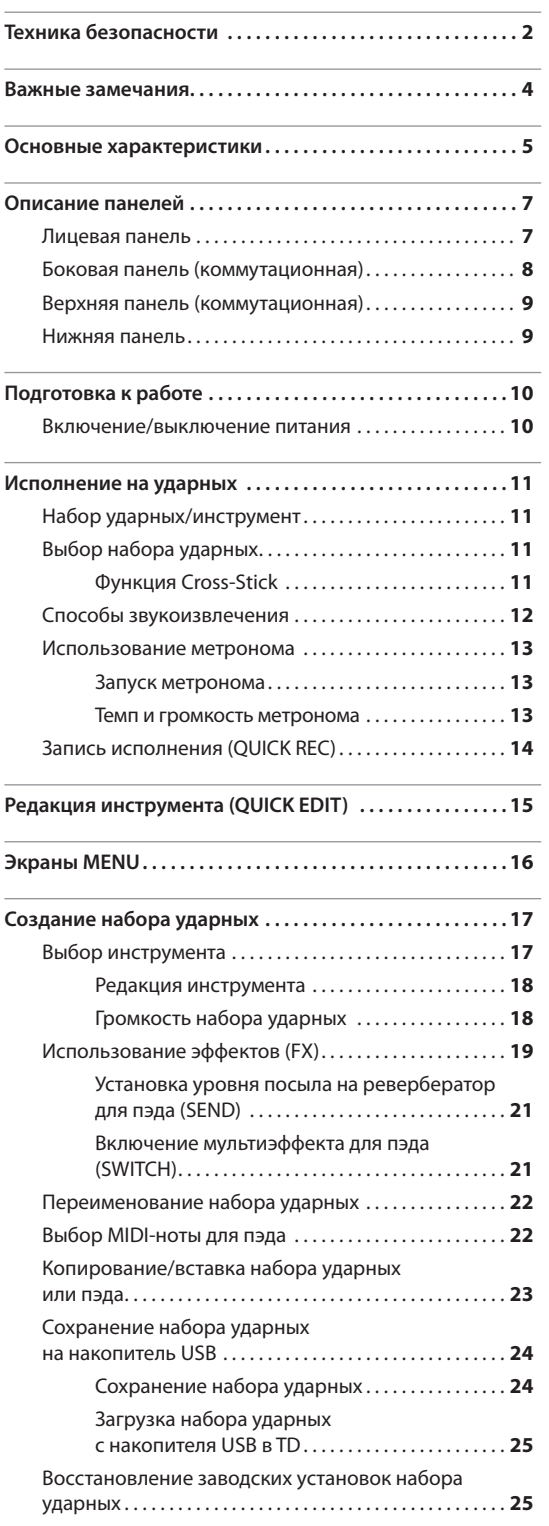

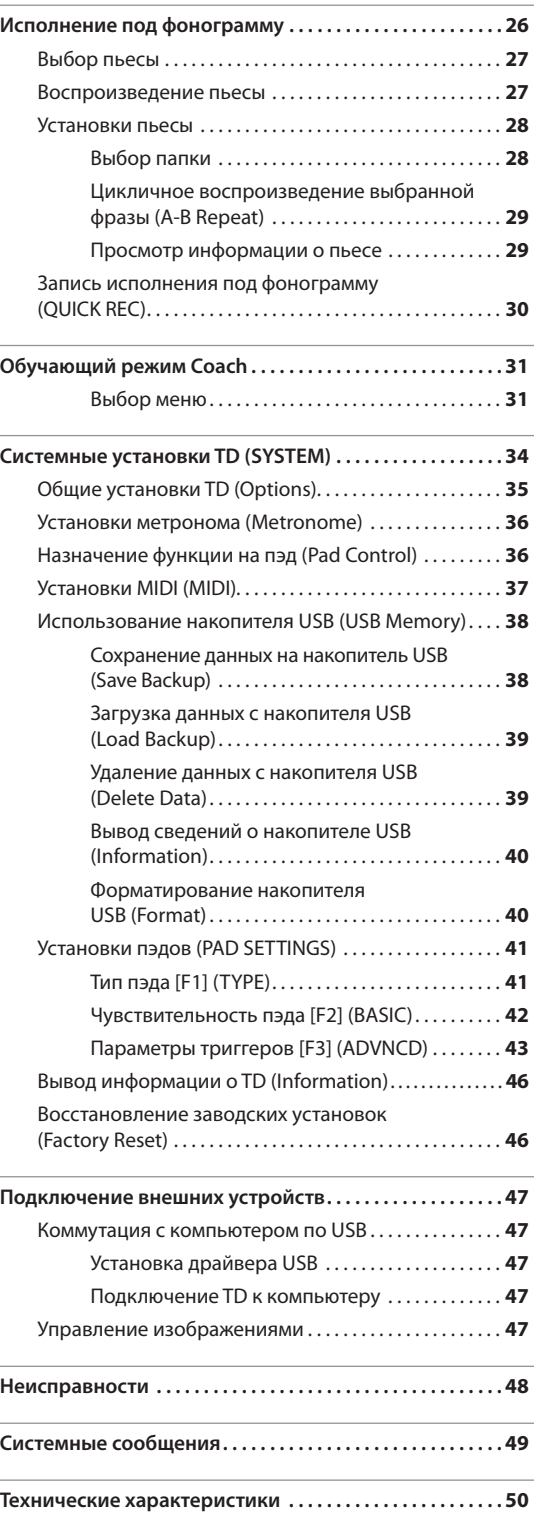

## **Лицевая панель**

#### **Кнопки [F1] – [F3] (функциональные)**

Выполняют функции, указанные в нижней строке дисплея.

В данном руководстве они обозначаются (слева направо), как [F1], [F2] и [F3].

### **Кнопка [MENU]**

Открывает экран меню (стр. 16).

### **Регулятор [VOLUME]**

Определяет уровень сигнала на выходах OUTPUT (стр. 10).

### **Кнопка [QUICK EDIT]**

Переключает режимы "TUNING", "MUFFLING" и "STRAINER" (стр. 15).

### **Кнопка** [ $\Delta$ ] (METRONOME)

Включает/выключает метроном (стр. 13).

### **Кнопка [COACH]**

Служит для перехода в режим Coach (стр. 31).

### **Кнопка [SONG]**

Открывает экран SONG (стр. 27), на котором определяются установки воспроизведения пьес.

### **Дисплей**

Ò

Отображает имя набора ударных, редактируемые параметры и различную информацию о работе прибора в графическом и текстовом форматах.

Roland

 $ExT$ 

Ξ.  $\rightarrow$ 

6

### **Кнопка [POWER]**

Включает/отключает питание прибора (стр. 10).

\* По умолчанию питание TD автоматически отключается через 30 минут после последней манипуляции с ним. Чтобы этого не происходило, установите параметр "Auto Off " в"OFF" (стр. 35).

### **Кнопки курсора ( / )**

Перемещают курсор по экрану.

### **Кнопка [EXIT]**

При каждом нажатии на кнопку происходит переход к экрану более высокого уровня. После нескольких нажатий происходит переход на экран DRUM KIT.

### **Колесо**

Служит для выбора наборов ударных или для редакции значений.

### **Кнопка [ ] (QUICK REC)**

Служит для записи собственного исполнения (стр. 14, 30).

### **Кнопка** [►/■]

Запускает/останавливает воспроизведение исполнения, записанного с помощью функции QUICK REC (стр. 27, 30).

\* На рисунке приведена модель TD-15.

### **Используемые обозначения**

- • Данное руководство распространяется на модели TD-15 и TD-11. В описании они обозначаются, как "**TD**".
- Функции, доступные только в модели TD-15, обозначаются иконкой П-15 онца.
- Названия кнопок панели заключены в квадратные скобки [ ]; например, кнопка [SETUP].
- • Кнопки, соответствующие функциональным кнопкам дисплея, обозначаются, как, например, кнопка **[F3] (XSTICK)**.

### **Кнопки [DRUM KIT]**

 $\overline{\phantom{a}}$ 

൫

Переключают наборы ударных (стр. 11).

## **Боковая панель (коммутационная)**

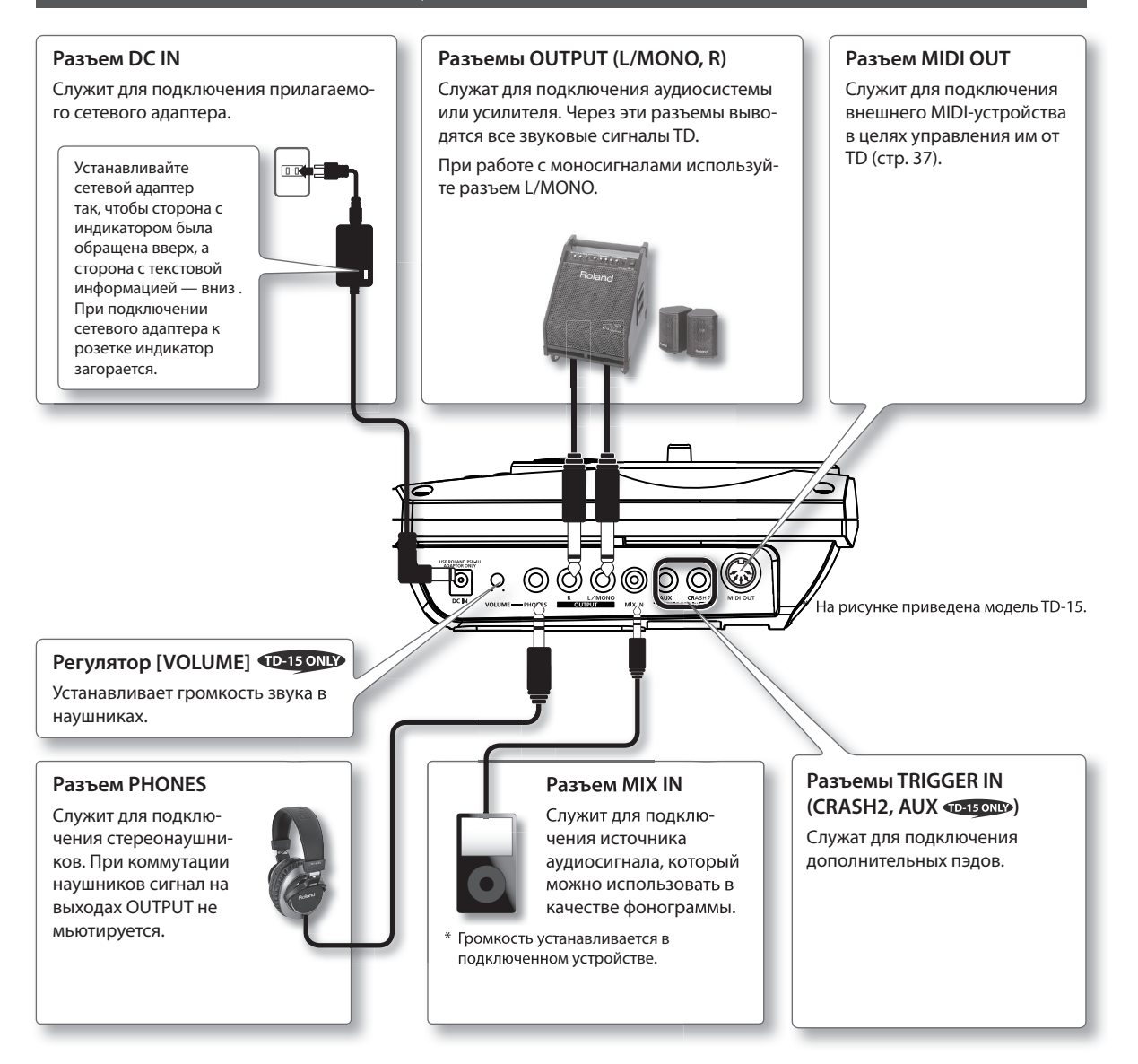

### **ЗАМЕЧАНИЕ**

- • Во избежание повреждения динамиков и усилителей перед коммутацией установите все регуляторы громкости в минимум и выключите питание всех скоммутированных устройств.
- $\bm{\cdot}$  Некоторые аудиокабели могут содержать резисторы. Не используйте для коммутации кабели этого типа, иначе уровень звука может оказаться слишком низким.

**MEMORY** 

## **Верхняя панель (коммутационная)**

### **Порт COMPUTER**

Служит для подключения TD к компьютеру кабелем USB в целях обмена аудио- и MIDI-информации с программами DAW (стр. 47).

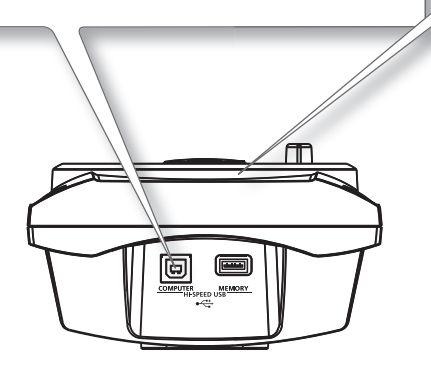

### **Порт MEMORY**

Служит для подключения опционального накопителя USB для воспроизведения с него аудиофайлов (стр. 27) или сохранения на него установок TD (стр. 38).

### **ЗАМЕЧАНИЕ**

- • Используйте только накопители USB, поставляемые Roland. Поддержка изделий других производителей не гарантируется.
- • Подключайте/отключайте накопитель USB только при выключенном питании, в противном случае можно повредить данные в памяти прибора и на накопителе.
- • Аккуратно вставляйте накопитель USB в порт до упора.

## **Нижняя панель**

### **Разъем TRIGGER INPUT**

Служит для подключения прилагаемого кабеля, с помощью которого коммутируются пэды и педаль.

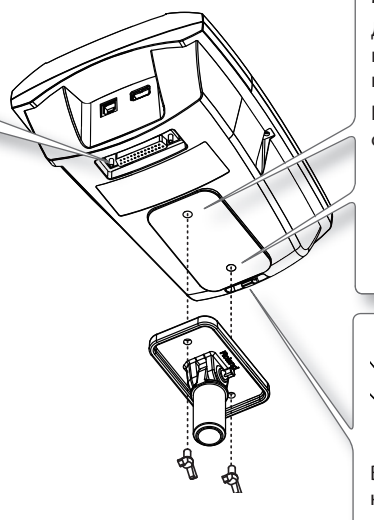

#### **Монтажные отверстия**

Для установки TD. на стойку сначала прикрепите к нему входящую в комплект поставки монтажную пластину.

Прилагаемыми винтами закрепите держатель стойки, как показано на рисунке.

- \* Используйте только прилагаемые винты, в противном случае можно повредить оборудование.
- \* Используйте прилагаемый держатель при установке TD на стойку.

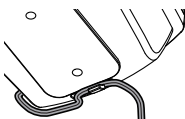

Во избежание отключения питания при случайном выпадении разъема питания их гнезда и уменьшения нагрузки на разъем DC IN закрепите кабель питания с помощью держателя, как показано на рисунке.

#### **ЗАМЕЧАНИЕ**

При переворачивании устройства будьте осторожны, чтобы не повредить кнопки и регуляторы.

## **Включение/выключение питания**

### **Включение питания**

- $*$  По окончании коммутации (стр. 8) включите питание устройств, как описано ниже. Нарушение приведенной последовательности может привести к повреждению аппаратуры.
- $*$  Перед включением питания всегда устанавливайте громкость в минимум. Однако, в момент включения питания может быть слышен щелчок, что не является признаком неисправности.
- **1. Поверните регулятор [VOLUME] до упора влево, чтобы установить громкость в минимум .**

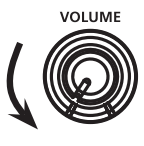

#### **TD-15 ONLY**

При работе в наушниках установите в минимум регулятор [VOLUME], расположенный на боковой панели.

- **2. Установите громкость в минимум на внешнем оборудовании .**
- **3. Нажмите кнопку [POWER] .**

$$
\text{min}
$$

- \* Данный прибор оборудован схемой защиты, поэтому вход в рабочий режим осуществляется с задержкой в несколько секунд.
- **4. Включите питание внешнего оборудования .**
- **5. Ударяя по пэдам, регулятором [VOLUME] установите требуемую громкость .**

Также можно корректировать громкость на внешнем оборудовании.

#### **TD-15 ONLY**

При работе в наушниках оперируйте регулятором [VOLUME], расположенным на боковой панели.

### **Использование функции "Auto Off ".**

Питание TD автоматически отключается через 30 минут после последней манипуляции с ним (по умолчанию). Чтобы этого не происходило, установите параметр "Auto Off " в "OFF" (стр. 35).

### **Выключение питания**

#### **ЗАМЕЧАНИЕ**

Отредактированные в TD установки при корректном отключении питания сохраняются. Поэтому выключайте питание прибора только кнопкой [POWER].

- **1. Установите громкость в минимум в TD и на внешнем оборудовании .**
- **2. Выключите питание внешнего оборудования .**
- **3. Нажмите и удерживайте кнопку [POWER] до тех пор, пока на экран не выведется сообще**ние "See you!".

## **Набор ударных/инструмент**

В рамках TD звук, воспроизводимый при ударе по пэду, называется "инструментом". "Набор ударных" содержит звуки инструментов, назначенных на пэды.

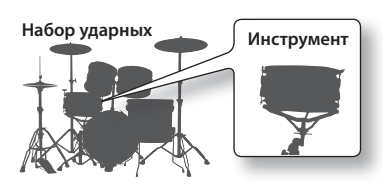

Архитектура набора ударных приведена на рисунке.

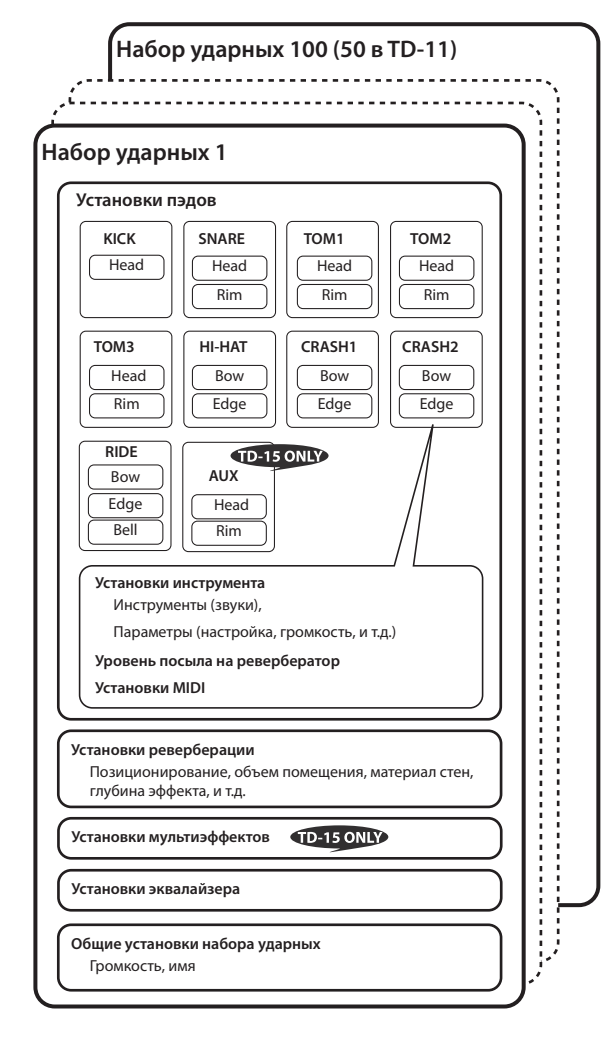

### **Понятие пластика и обода**

В рамках TD установки для пластика и обода пэда (средней зоны и края для тарелки) можно осуществлять независимо.

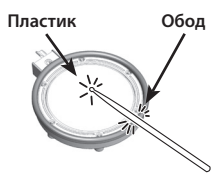

## **Выбор набора ударных**

**1. Кнопкой [DRUM KIT] выберите набор ударных .**

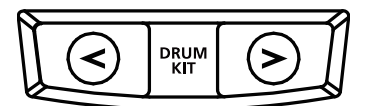

Откроется экран DRUM KIT.

Независимо от текущего экрана, при нажатии на кнопку [DRUM KIT] всегда открывается экран DRUM KIT.

## **Выбор набора ударных из списка**

На экране DRUM KIT с помощью колеса можно открыть список наборов ударных (KIT LIST) и выбрать набор ударных из него.

### **Экран DRUM KIT**

Это — главный экран TD; он открывается после нажатия на кнопку [DRUM KIT].

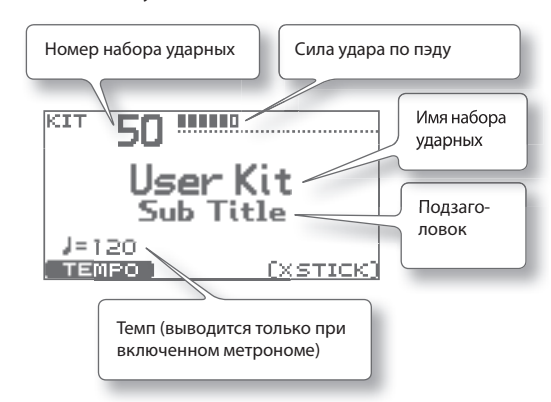

## **Функция Cross-Stick**

При нажатии на кнопку [F3] (XSTICK) попеременно включается/выключается опция игры по ободу (стр. 12) пэда малого барабана.

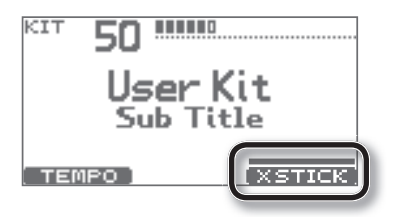

\* Кнопка [F3] (XSTICK) доступна только при включенной функции Cross-Stick.

### **Исполнение на ударных**

## **Способы звукоизвлечения**

## **Пэды (PDX-100/PDX-8/PDX-6)**

### **Удар в пластик**

Удар только в пластик пэда.

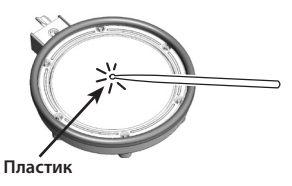

## **Тарелки (CY-13R/CY-8)**

### **Удар в среднюю зону**

Наиболее часто используется удар в среднюю зону тарелки.

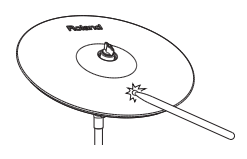

### **Удар в край**

Ударяйте в край тарелки плечом палочки (как показано на рисунке).

### **Римшот**

Одновременный удар в пластик и в обод пэда.

Одновременно со звуком пластика воспроизводится звук обода.

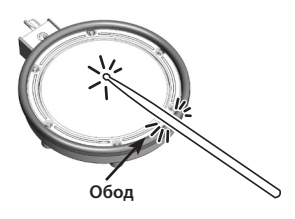

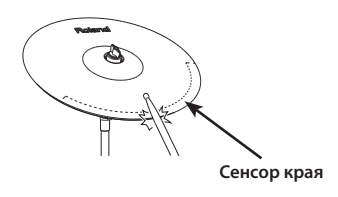

### **Удар в колокол (CY-15R, CY-13R)**

Соответствует игре в колокол тарелки.

### **Удар в обод**

#### **Должна быть включена функция XSTICK (стр. 11):**

Удар только в обод пэда.

В зависимости от назначенного на римшот инструмента можно воспроизводить звуки римшота и/или обода.

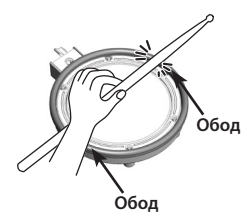

- \* Данная техника поддерживается только при работе с пэдом малого барабана.
- \* Для воспроизведения звука палочки ударяйте только по ободу пэда. Не касайтесь пластика рукой, иначе звук может воспроизводиться некорректно.

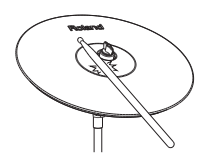

Удар в колокол наносится плечом палочки с чуть большей силой, чем обычный удар.

### **Глушение (чокинг)**

Для глушения звука следует взяться за край пэда тарелки сразу же после удара. Функция глушения работает только при захвате зоны, в которой находится сенсор (как показано на рисунке). При захвате других участков тарелки глушения не происходит.

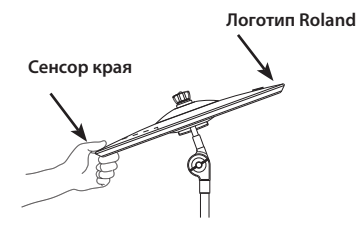

## **Хай-хэт (CY-5/VH-11)**

### **Открывание/закрывание**

Тембр хай-хэта плавно изменяется между открытым и закрытым в зависимости от глубины нажатия на педаль.

Также можно воспроизводить звуки закрытия хэта ногой и быстрого его открытия (сплэш).

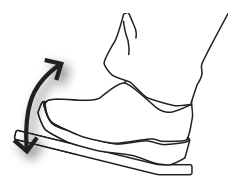

### **Удар в среднюю зону**

Ударяйте в среднюю зону хай-хэта.

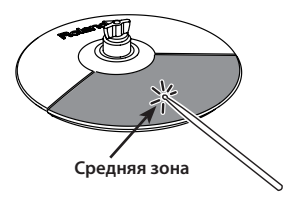

### **Удар в край**

Ударяйте в край хай-хэта плечом палочки (см. рис.).

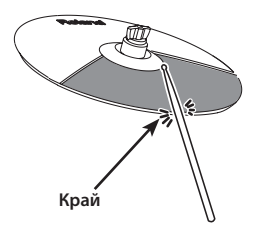

## **Использование метронома**

Репетиции под метроном помогают совершенствовать чувство ритма.

## **Запуск метронома**

### **1. Нажмите кнопку**  $\mathbb{Z}$ 1.

Метроном зазвучит, и кнопка начнет мигать в соответствии с темпом.

### **ЗАМЕЧАНИЕ**

Звук метронома можно изменить (стр. 36).

### **Темп и громкость метронома**

1. Находясь на экране DRUM KIT (стр. 11), нажми**те кнопку [F1] (TEMPO) .**

Откроется экран METRONOME.

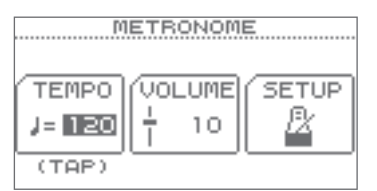

**2. Кнопками [F1] – [F3] выберите параметр и колесом измените значение .**

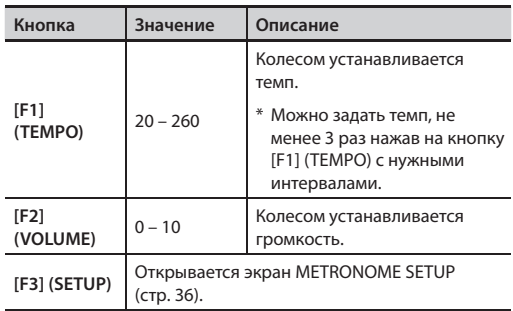

## **Запись исполнения (QUICK REC)**

TD позволяет записывать и воспроизводить собственное исполнение (QUICK REC).

Это удобно при репетициях, поскольку позволяет прослушать свое исполнение со стороны.

\* Сначала выберите набор ударных, исполнение которым будет записываться.

### **ЗАМЕЧАНИЕ**

Также можно записать исполнение под фонограмму. См. стр. 30.

**1.** Находясь на экране DRUM KIT (стр. 11), нажми**те кнопку [●] (QUICK REC).** 

Кнопка [<sup>•</sup>] (QUICK REC) загорится, и откроется экран QUICK REC.

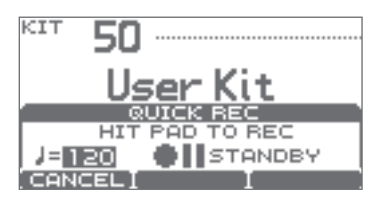

### **ЗАМЕЧАНИЕ**

Чтобы при записи звучал метроном, включите его кнопкой [ $\Delta$ ].

Колесом установите темп метронома.

- **2. Чтобы начать запись, ударьте по пэду или нажмите кнопку [** $\blacktriangleright$ **/** $\blacksquare$ **].** 
	- \* После начала записи ранее записанный материал полностью стирается.
- **3.** Нажмите кнопку [►/■], чтобы остановить **запись .**

### **4.** Нажмите кнопку [►/■] еще раз.

Записанное исполнение начнет воспроизводиться.

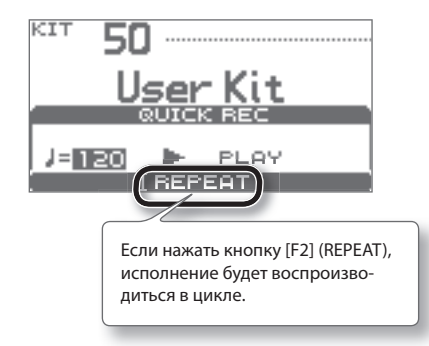

**5.** Нажмите кнопку [►/■], чтобы остановить вос**произведение .**

### **ЗАМЕЧАНИЕ**

При включении питания TD переходит в режим готовности воспроизведения встроенных демонстрационных паттернов.

Если после записи исполнения отключить питание прибора, записанные данные будут утеряны. При последующем включении питания из памяти прибора снова будут загружены демонстрационные паттерны.

### **Экспорт записанных данных**

Если подключить накопитель USB, записанные данные будут автоматически экспортироваться на него. В качестве данных SMF можно экспортировать только 5 последних записей.

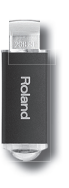

### **ЗАМЕЧАНИЕ**

 SMF (стандартный MIDI-файл) **—** это общепринятый формат хранения и обмена данными исполнения между музыкантами и программными приложениями.

Записанные данные сохраняются в следующие папки накопителя USB.

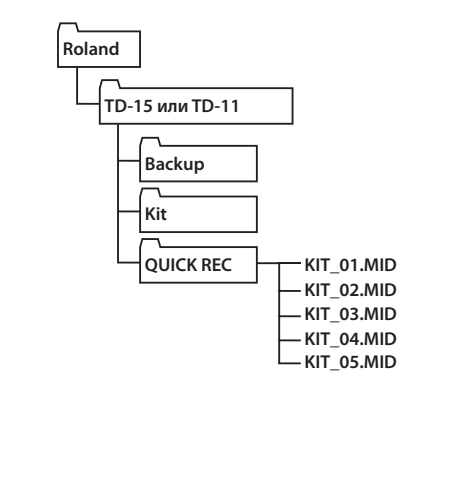

В модели TD-15 доступна функция QUICK EDIT, позволяющая быстро отредактировать звук любого инструмента.

**1. Перед началом работы выберите набор ударных, содержащий редактируемый инструмент .**

### **2. Находясь на экране DRUM KIT (стр . 11), нажмите кнопку [QUICK EDIT] .**

При каждом нажатии на кнопку будут переключаться экраны "Tuning", "Muffling" и "Strainer", а затем будет происходить возврат к экрану DRUM KIT.

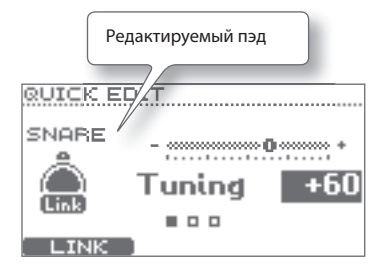

### **3. Ударьте по пэду, который соответствует редактируемому инструменту .**

Откроется экран редакции выбранного пэда.

### **4. Колесом измените значение .**

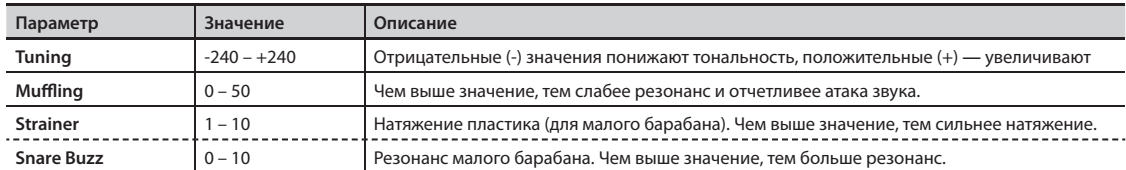

\* Доступные для редакции параметры зависят от группы, к которой относится выбранный инструмент.

**5. Нажмите кнопку [EXIT] для перехода к экрану DRUM KIT .**

Для редактирования набора ударных предусмотрено 8 экранов меню.

**Factory Reset** | Восстановление заводских установок | 46

Находясь на экране DRUM KIT, нажмите кнопку [MENU] для перехода к экрану KIT MENU, с которого можно перейти на любой из экранов редакции.

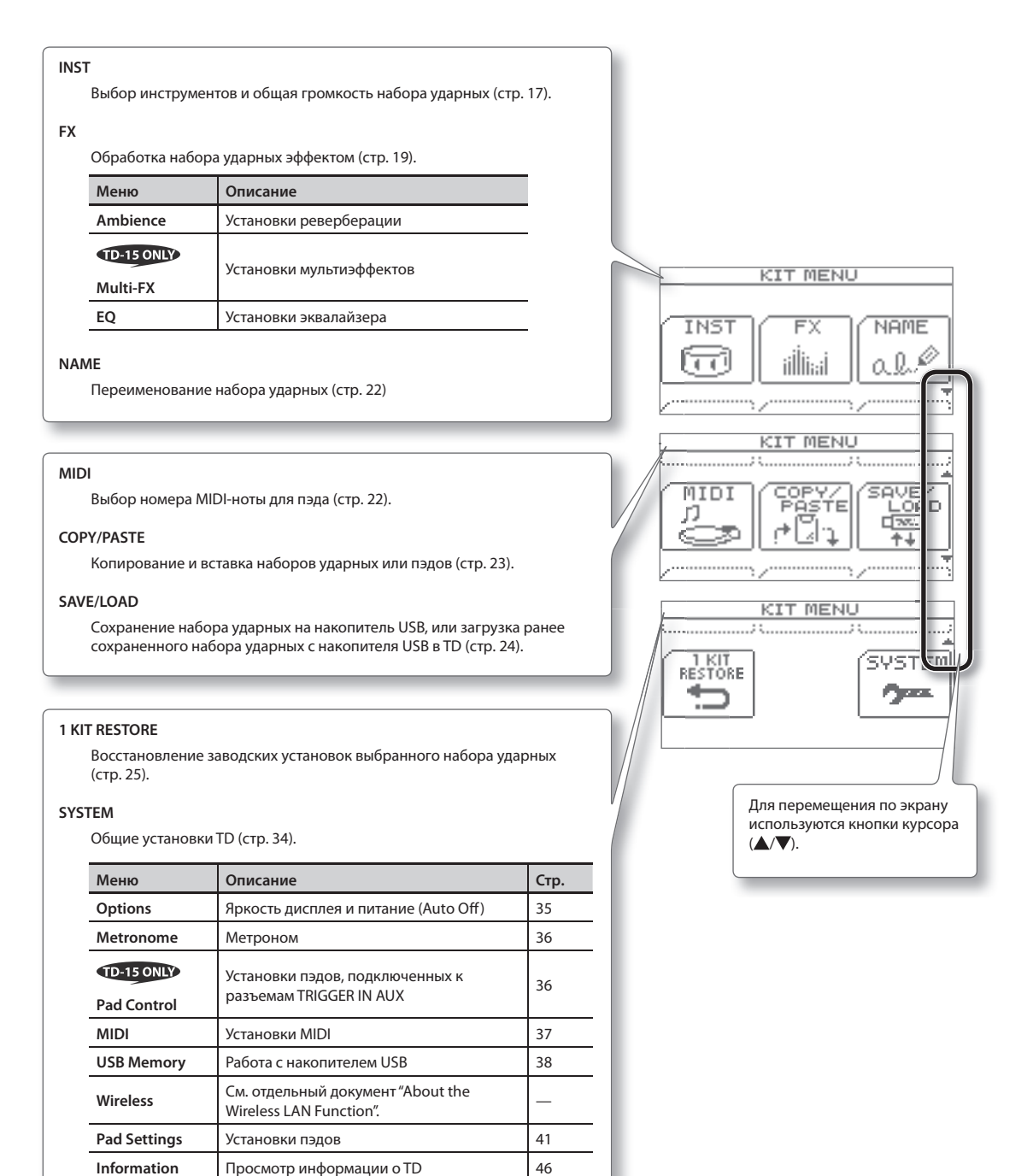

Звуки набора ударных можно отредактировать, чтобы настроить под свой стиль исполнения.

## **Выбор инструмента**

В рамках TD каждый звук в наборе ударных, например, бочки или барабана, называется "инструментом (INST)".

**1.** Находясь на экране DRUM KIT (стр. 11), нажми**те кнопку [MENU] .**

Откроется экран KIT MENU.

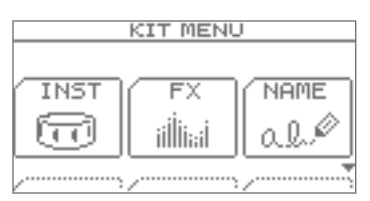

### **2. Нажмите кнопку [F1] (INST) .**

Откроется экран INST.

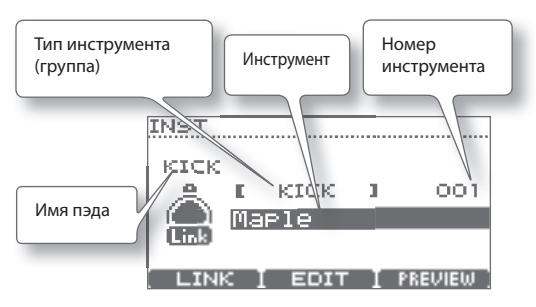

### **3. Ударьте по пэду, для которого необходимо выбрать инструмент .**

Откроется экран редакции соответствующего пэда.

#### **ЗАМЕЧАНИЕ**

Или же, кнопками ▲/▼ установите курсор на имя пэда и колесом выберите пэд.

- **4.** Кнопками ▲/▼ установите курсор на нужную **группу инструментов или инструмент .**
- **5. Колесом измените группу инструментов или инструмент .**
- **6. Нажмите кнопку [EXIT] несколько раз, чтобы**  вернуться к экрану DRUM KIT.

## **Установки пластика и обода (Link)**

Для некоторых пэдов существует возможность независимого назначения инструментов на пластик и обод (на среднюю зону и колокол для тарелок). Для этого отключите параметр Link.

#### **1. Находясь на экране INST, нажмите кнопку [ F1] (LINK) .**

При каждом нажатии на кнопку параметр LINK будет включаться или отключаться.

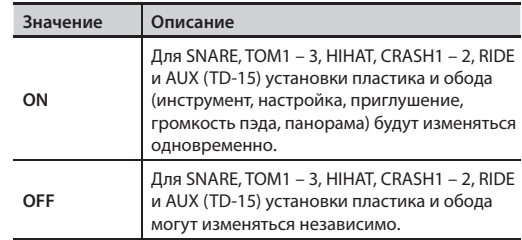

### **Прослушивание звука инструмента**

Находясь на экране INST, можно прослушать звук выбранного инструмента, ударив по пэду или нажав на кнопку [F3] (PREVIEW).

### **Редакция инструмента**

- **1.** Находясь на экране DRUM KIT (стр. 11), нажми**те кнопку [MENU] .** Откроется экран KIT MENU.
- **2. Нажмите кнопку [F1] (INST) .** Откроется экран INST.
- **3. Ударьте по пэду, инструмент которого необходимо отредактировать .**

Откроется экран редакции соответствующего пэда.

**4. Нажмите кнопку [F2] (EDIT) .**

Откроется экран INST EDIT.

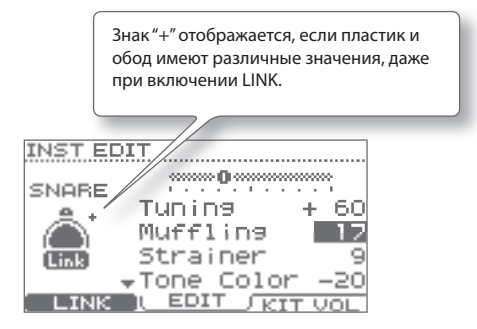

- **5.** Кнопками **△/▼** выберите параметр.
- **6. Колесом измените значение параметра .** Список параметров приведен ниже.
- **7. Нажмите кнопку [EXIT] несколько раз, чтобы вернуться к экрану DRUM KIT .**

## **Список параметров INST EDIT**

\* Доступные для редакции параметры зависят от группы, которой принадлежит инструмент.

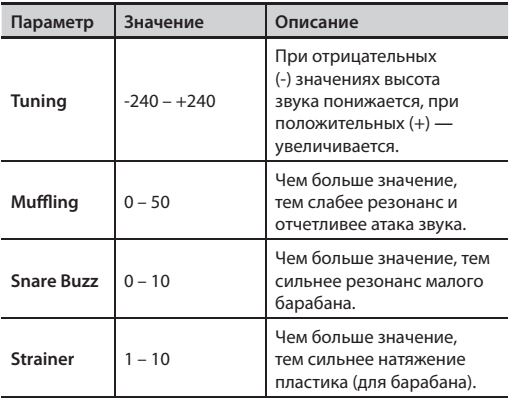

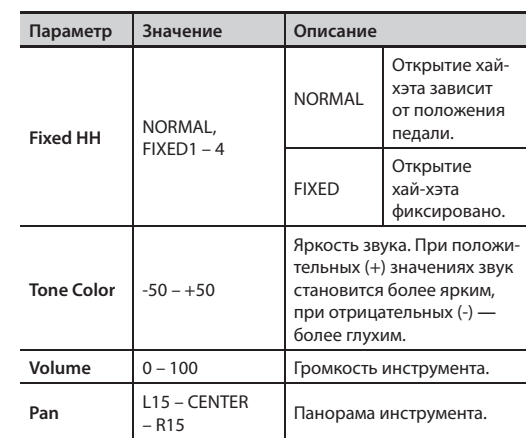

## **Громкость набора ударных**

**1. Находясь на экране INST, нажмите кнопку [F3] (KIT VOL) .**

Откроется экран KIT VOLUME.

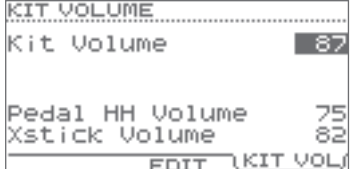

- **2.** Кнопками **∆/▼** выберите параметр.
- **3. Колесом измените значение параметра .**

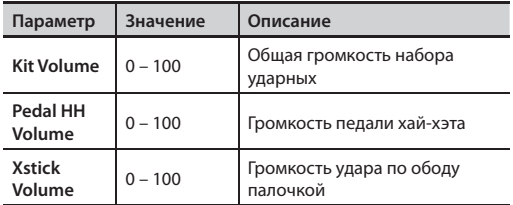

**4. Нажмите кнопку [EXIT] несколько раз, чтобы вернуться к экрану DRUM KIT .**

## **Использование эффектов (FX)**

### **Описание эффектов**

### **AMBIENCE**

Эффект реверберации комнаты, оптимальный для звуков ударных инструментов. Доступны регулировки типа и размера помещения, а также отражений (собственно реверберации).

### **MULTI-FX**

Мультиэффект, изменяющий характер звука.

Доступны эффекты искажения звука или пространственного звучания.

### **EQ**

4-полосный эквалайзер (НЧ, два диапазона СЧ, ВЧ). Используется для корректировки тембральных характеристик звука.

## **Общая процедура**

**1.** Находясь на экране DRUM KIT (стр. 11), нажми**те кнопку [MENU] .**

Откроется экран KIT MENU.

**2. Нажмите кнопку [F2] (FX) .**

Откроется экран FX.

**3. Нажмите функциональную кнопку для выбора редактируемого эффекта .**

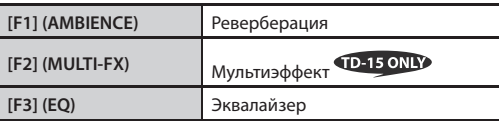

\* Функция MULTI-FX реализована только в модели TD-15.

Откроется экран редакции выбранного эффекта.

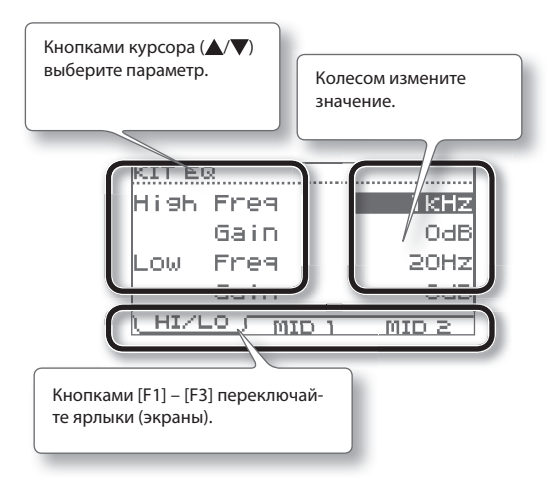

**4. Нажмите кнопку [EXIT] несколько раз, чтобы вернуться к экрану DRUM KIT .**

## **Список параметров FX**

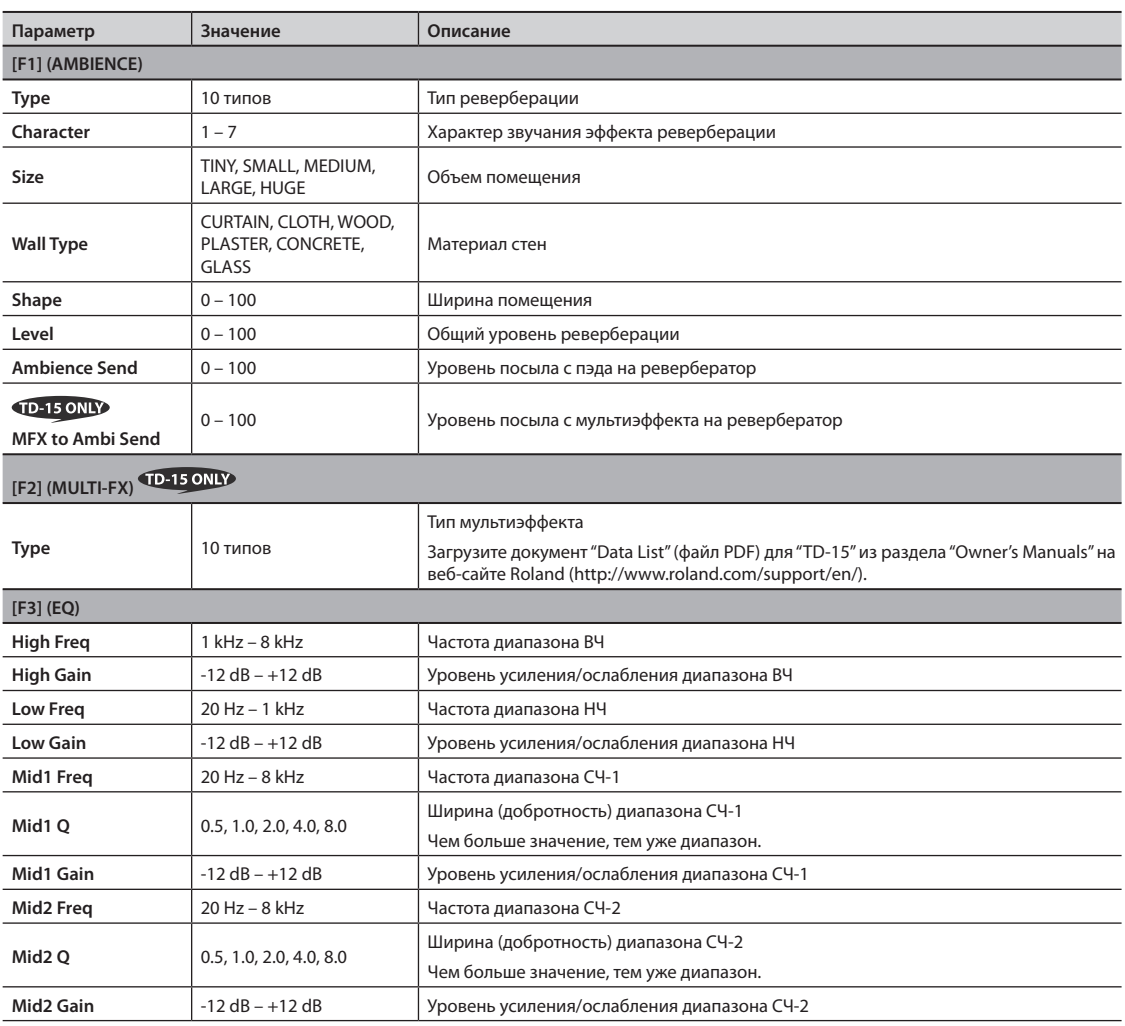

. . . . . . . . . .

## **Установка уровня посыла на ревербератор для пэда (SEND)**

Чтобы установить уровень реверберации (уровень посыла) для пэда, используйте следующую процедуру.

- **1. Откройте экран AMBIENCE (шаги 1 3 на стр . 19) .**
- **2. Нажмите кнопку [F3] (SEND) .** Откроется экран AMBIENCE SEND.
- **3. Нажмите кнопку [F1] (LINK), чтобы включить**  или выключить параметр Link.
- **4. Выберите пэд, ударив по нему, или кнопками [F2] ( ) и [F3] ( ) .**

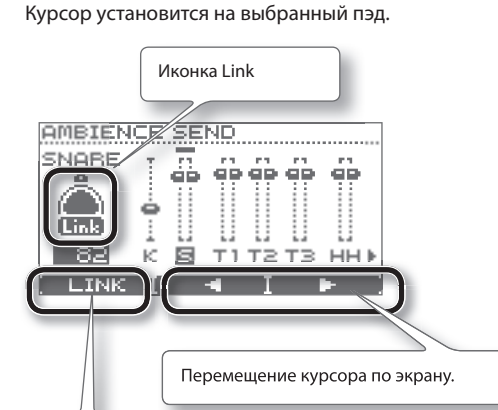

Если нажать кнопку [F1] (LINK), чтобы иконка Link подсветилась (вкл.), параметры пластика и обода (средней части и края для тарелки; средней части, края и колокола для райда) можно будет редактировать одновременно. Если иконка не светится (выкл.), каждый из этих сенсоров можно настраивать независимо.

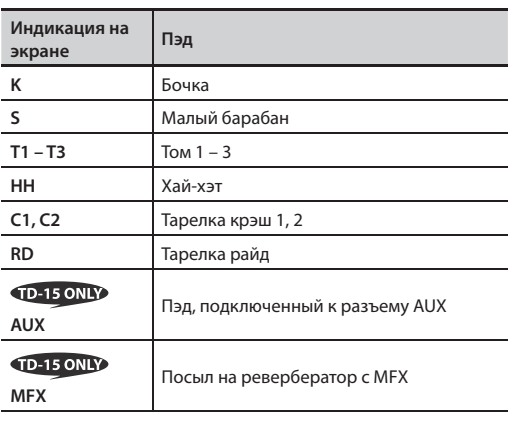

**5. Колесом установите уровень посыла на ревербератор .**

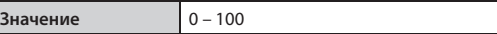

**6. Нажмите кнопку [EXIT] несколько раз, чтобы вернуться к экрану DRUM KIT .**

## **Включение мультиэффекта для пэда (SWITCH)**

Чтобы включить или отключить мультиэффект для пэда, используйте следующую процедуру.

- **1. Откройте экран MULTI-FX (шаги 1 3 на стр . 19) .**
- **2. Нажмите кнопку [F3] (SWITCH) .** Откроется экран MULTI-FX SWITCH.
- **3. Нажмите кнопку [F1] (LINK), чтобы включить или выключить параметр Link .**
- **4. Выберите пэд, ударив по нему, или кнопками [F2] ( ) и [F3] ( ) .**

Курсор установится на выбранный пэд.

Экран аналогичен описанному в предыдущем параграфе экрану AMBIENCE SEND (стр. 21).

- **5. Колесом включите/отключите мультиэффект .**
- **6. Нажмите кнопку [EXIT] несколько раз, чтобы вернуться к экрану DRUM KIT .**

## **Переименование набора ударных**

Каждому набору ударных можно задать имя, которое может состоять максимум из 12 символов.

Также можно задать подзаголовок до 14 символов длиной, определяющий музыкальный стиль или дату создания набора ударных.

**1.** Находясь на экране DRUM KIT (стр. 11), нажми**те кнопку [MENU] .**

Откроется экран KIT MENU.

### **2. Нажмите кнопку [F3] (NAME) .**

Откроется экран KIT NAME.

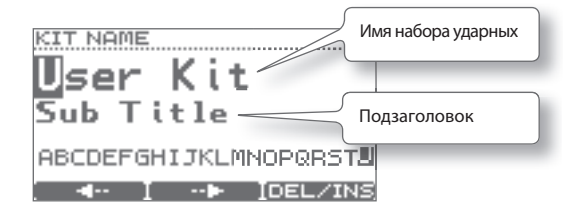

**3.** Кнопкой [F1] (←) или [F2] (→) переместите кур**сор в позицию символа, который необходимо изменить .**

### **4. Колесом измените символ .**

Чтобы удалить или вставить символ, удерживая кнопку [F3] (DEL/INS), нажмите кнопку [F1] или [F2].

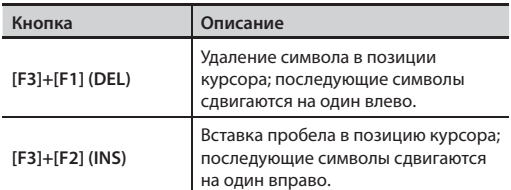

**5. Нажмите кнопку [EXIT] несколько раз, чтобы вернуться к экрану DRUM KIT .**

## **Выбор MIDI-ноты для пэда**

Можно изменить номер MIDI-ноты, передаваемой или принимаемой пэдом.

#### **ЗАМЕЧАНИЕ**

Установки этого экрана игнорируются, если в меню SYSTEM параметр "Std MIDI Setup Lock" установлен в "ON" (стр. 37).

**1.** Находясь на экране DRUM KIT (стр. 11), нажми**те кнопку [MENU] .**

Откроется экран KIT MENU.

**2.** Кнопками курсора (▲/▼) или кнопкой [MENU] **пролистайте экранные станицы и нажмите кнопку [F1] (MIDI) .**

Откроется экран MIDI NOTE NUMBER.

**3. Ударьте по пэду, установку которого требуется изменить .**

Откроется экран редакции выбранного пэда.

#### **ЗАМЕЧАНИЕ**

Также можно выбрать пэд кнопками курсора  $(\triangle/\blacktriangledown).$ 

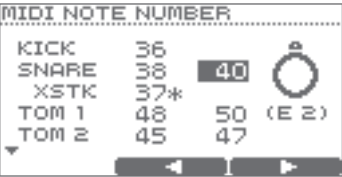

Нажмите кнопку [F2] (<) или [F3] ( $\blacktriangleright$ ), чтобы выбрать пластик/обод (среднюю зону/край/колокол) пэда.

### **4. Колесом измените значение .**

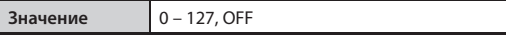

- \* Если выбран номер ноты, уже назначенной на другой пэд, справа от него отображается символ "\*" .
- **5. Нажмите кнопку [EXIT] несколько раз, чтобы вернуться к экрану DRUM KIT .**

## **Копирование/вставка набора ударных или пэда**

Можно скопировать установки набора ударных или пэда и вставить их в другой набор ударных или пэд.

### **ЗАМЕЧАНИЕ**

Будьте внимательны! После выполнения вставки данные приемника копирования переписываются.

## **Копируемые данные**

### **Для набора ударных**

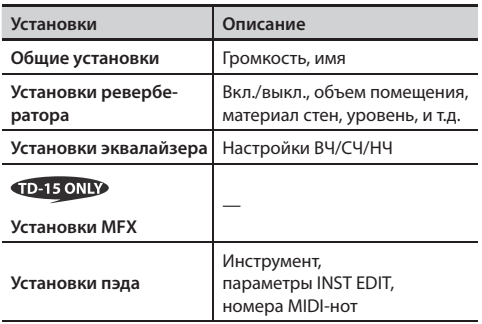

### **Для пэда**

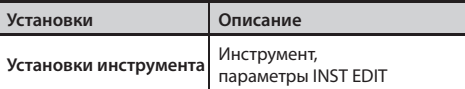

- \* Установки эффектов и номера MIDI-нот не копируются.
- **1.** Находясь на экране DRUM KIT (стр. 11), нажми**те кнопку [MENU] .**

Откроется экран KIT MENU.

**2. Кнопками курсора ( / ) или кнопкой [MENU] пролистайте страницы и нажмите кнопку [F2] (COPY/PASTE) .**

Откроется экран COPY/PASTE.

**3. Нажмите кнопку [F1] (SEL) для выбора набора ударных или пэда .**

При копировании набора ударных

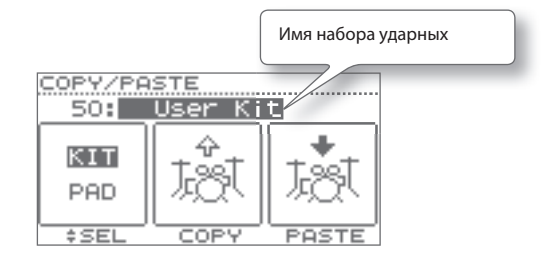

#### При копировании пэда

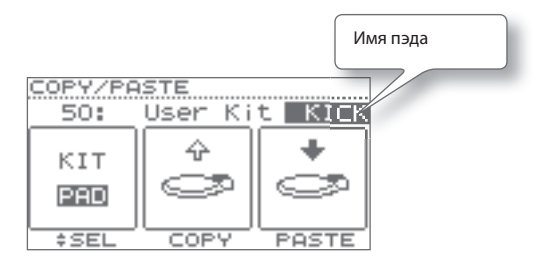

**4. Колесом выберите копируемый набор ударных или пэд .**

### **ЗАМЕЧАНИЕ**

- • Звуки копируемого набора ударных или пэда можно прослушать, ударяя по соответствующим пэдам.
- Пэд можно скопировать в другой набор ударных. Кнопками ▲/▼ установите курсор на имя набора ударных и колесом смените набор ударных на нужный.

### **5. Нажмите кнопку [F2] (COPY) .**

Установки набора ударных или пэда будут скопированы в буфер обмена.

**6. Колесом выберите приемник копирования (набор ударных или пэд) .**

### **ЗАМЕЧАНИЕ**

Установки инструмента для пластика и обода копируются одновременно.

### **7. Нажмите кнопку [F3] (PASTE) .**

При вставке пэда операция будет выполнена сразу же.

При вставке набора ударных выведется запрос на подтверждение.

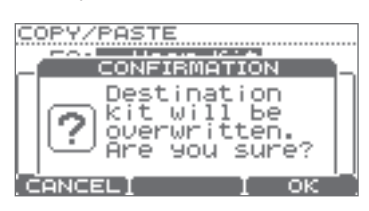

- \* Для отмены операции нажмите кнопку [F1] (CANCEL).
- **8. Нажмите кнопку [F3] (OK) .**

Данные буфера обмена перепишут содержимое приемника копирования.

**9. Нажмите кнопку [EXIT] несколько раз, чтобы вернуться к экрану DRUM KIT .**

## **Сохранение набора ударных на накопитель USB**

Используйте следующую процедуру.

## **Сохранение набора ударных**

- **1.** Подключите накопитель USB (стр. 9).
- **2. Выберите сохраняемый набор ударных .**
- **3.** Находясь на экране DRUM KIT (стр. 11), нажми**те кнопку [MENU] .**

Откроется экран KIT MENU.

**4.** Кнопками курсора (▲/▼) или кнопкой [MENU] **переключите экранную станицу и нажмите кнопку [F3] (SAVE/LOAD) .**

Откроется экран 1 KIT SAVE/LOAD.

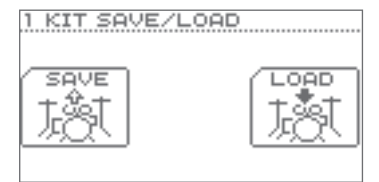

**5. Нажмите кнопку [F1] (SAVE) .** Откроется экран 1 KIT SAVE.

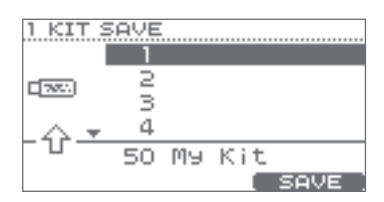

**б.** Кнопками курсора (▲/▼) или колесом выбери**те приемник для сохранения .**

### **7. Нажмите кнопку [F3] (SAVE) .**

\* Если приемник уже содержит данные, выведется запрос на подтверждение. Нажмите кнопку [F3] (OK) для выполнения операции сохранения. Для отмены операции нажмите кнопку [F1] (CANCEL).

Выбранный на шаге 2 набор ударных будет сохранен на накопитель USB.

По завершении операции выведется сообщение "Completed", и откроется экран DRUM KIT.

## **Загрузка набора ударных с накопителя USB в TD**

- **1.** Подключите накопитель USB (стр. 9).
- **2. Выберите набор ударных, в который будет производиться загрузка .**
- **3.** Находясь на экране DRUM KIT (стр. 11), нажми**те кнопку [MENU] .**

Откроется экран KIT MENU.

**4.** Кнопками курсора (▲/▼) или кнопкой [MENU] **пролистайте страницы и нажмите кнопку [F3] (SAVE/LOAD) .**

Откроется экран 1 KIT SAVE/LOAD.

**5. Нажмите кнопку [F3] (LOAD) .** Откроется экран 1 KIT LOAD.

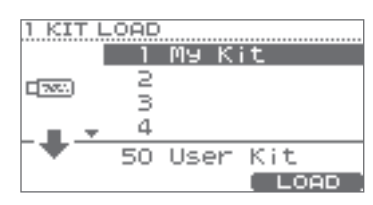

- **6.** Кнопками курсора (▲/▼) или колесом выбери**те загружаемый набор ударных .**
- **7. Нажмите кнопку [F3] (LOAD) .**

Выведется запрос на подтверждение.

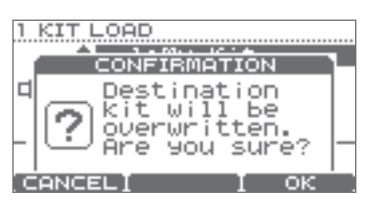

\* Для отмены операции нажмите кнопку [F1] (CANCEL).

### **8. Нажмите кнопку [F3] (OK) .**

Набор ударных, выбранный на шаге 2, будет переписан набором ударных, выбранным с накопителя USB.

По завершении операции выведется сообщение "Completed", и откроется экран DRUM KIT.

## **Восстановление заводских установок набора ударных**

Можно восстановить заводские настройки выбранного набора ударных.

С помощью этой операции можно восстановить случайно переписанный набор ударных.

### **ЗАМЕЧАНИЕ**

Установки текущего набора ударных переписываются.

- **1. Выберите восстанавливаемый набор ударных .**
- **2.** Находясь на экране DRUM KIT (стр. 11), нажми**те кнопку [MENU] .**

Откроется экран KIT MENU.

**3. Кнопками курсора ( / ) или кнопкой [MENU] пролистайте страницы и нажмите кнопку [F1] (1 KIT RESTORE) .**

Откроется экран 1 KIT RESTORE, и выведется список заводских наборов ударных.

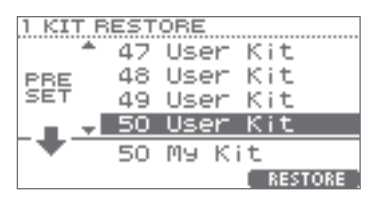

**4.** Кнопками курсора (▲/▼) или колесом выбери**те набор ударных .**

### **5. Нажмите кнопку [F3] (RESTORE).**

Выведется запрос на подтверждение.

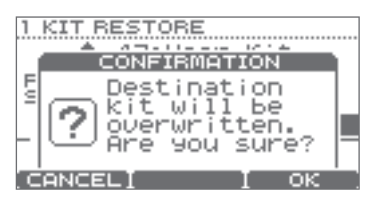

\* Для отмены операции нажмите кнопку [F1] (CANCEL).

### **6. Нажмите кнопку [F3] (OK) .**

По завершении операции выведется сообщение "Completed", и откроется экран DRUM KIT.

TD содержит встроенные пьесы и фразы, перекрывающие широкий спектр музыкальных стилей, которые можно использовать в репетиционных целях. Прослушивая одну из этих пьес, можно исполнять партию ударных самостоятельно.

Если подключить накопитель USB, можно играть на ударных под пьесу, находящуюся на накопителе USB.

## **Структура пьесы**

Пьес состоит из аудитреков (MP3 или WAV) и треков ударных (MIDI-данных), содержащих исполнение на ударных инструментах.

Некоторые встроенные пьесы содержит обучающую партию ударных, которую можно заглушить при воспроизведении пьесы.

Для записи исполнения под фонограмму можно использовать функцию QUICK REC.

При воспроизведении результата можно заглушить записанную партию ударных.

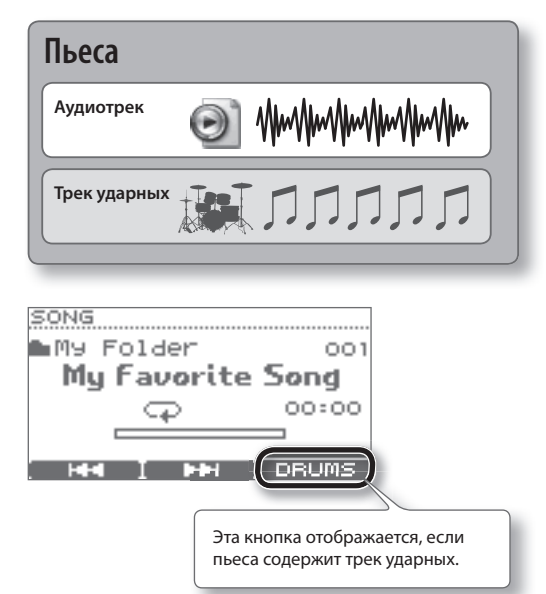

\* Данные исполнения пьесы через разъем MIDI OUT не передаются.

### **Воспроизводимые аудиофайлы**

С накопителя USB можно воспроизводить аудиофайлы следующих форматов.

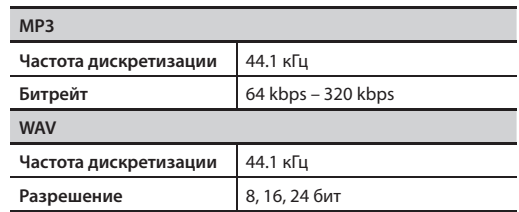

## **Сохранение аудиофайлов на накопитель USB**

Воспроизводимые аудиофайлы могут находиться не только в корневой директории (верхний уровень) накопителя USB, но и внутри папки.

См. стр. 28.

- \* Имя файла будет именем пьесы.
- \* В имени файла должны присутствовать только однобайтные алфавитно-числовые символы.
- \* Если имя файла содержит более 14 символов или двухбайтные символы, оно будет отображаться некорректно.
- Количество фалов в одной папке не должно превышать 100.
- \* Размер файла не должен превышать 2 Гб.

## **Выбор пьесы**

Чтобы выбрать пьесу с накопителя USB, его предварительно необходимо подключить к TD (стр. 9).

### **ЗАМЕЧАНИЕ**

Записанные данные собственного исполнения будут утеряны после выбора другой пьесы.

### **1. Нажмите кнопку [SONG] .**

Кнопка загорится, и откроется экран SONG.

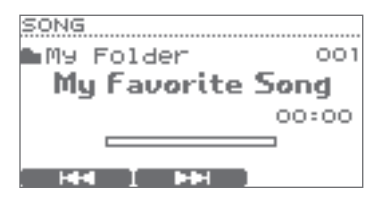

Кнопками курсора (▲/▼) выберите встроенные пьесы (Internal) или пьесы (или папки) на накопителе USB.

### **ЗАМЕЧАНИЕ**

См. стр. 28.

**2.** Колесом или кнопками [F1] ( $\leftarrow$  1)/[F2] (► → 1) **выберите пьесу .**

### **Экран SONG**

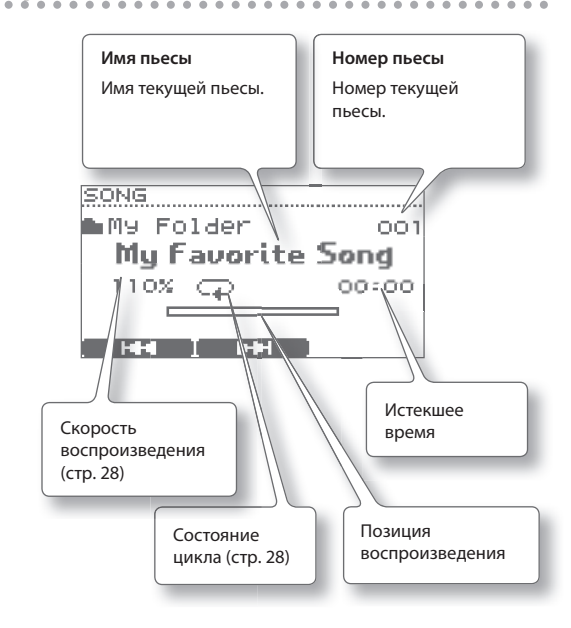

## **Воспроизведение пьесы**

**1. Для воспроизведения пьесы используйте следующие кнопки .**

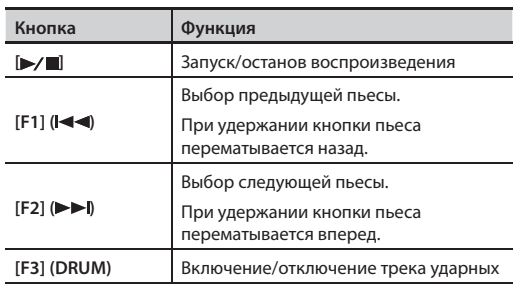

- \* Если пьеса содержит трек ударных, воспроизведение с середины пьесы начать невозможно. Оно всегда начинается с начала пьесы.
- \* Если пьеса содержит трек ударных, перемотка вперед или назад будет недоступна.

### **2. Для останова воспроизведения нажмите**  кнопку [►/■].

Кнопка [►/ ] погаснет, и воспроизведение остановится.

### **ЗАМЕЧАНИЕ**

- Если открыт экран DRUM KIT, можно запускать/останавливать воспроизведение, удерживая кнопку  $[SONG]$  и нажимая на кнопку  $[$   $\rightarrow$   $]$ .
- Если нажать кнопку [SONG]/[EXIT]/[DRUM KIT], откроется экран DRUM KIT, но воспроизведение пьесы продолжится.

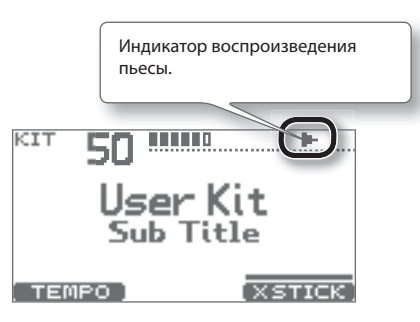

## **Установки пьесы**

**1. Находясь на экране SONG, нажмите кнопку [MENU] .**

Откроется экран SONG MENU.

- **2. Кнопками курсора ( / ) или кнопкой [MENU] листайте станицы .**
- **3. Кнопками [F1] [F3] выберите пункт меню установок и колесом измените значение .**

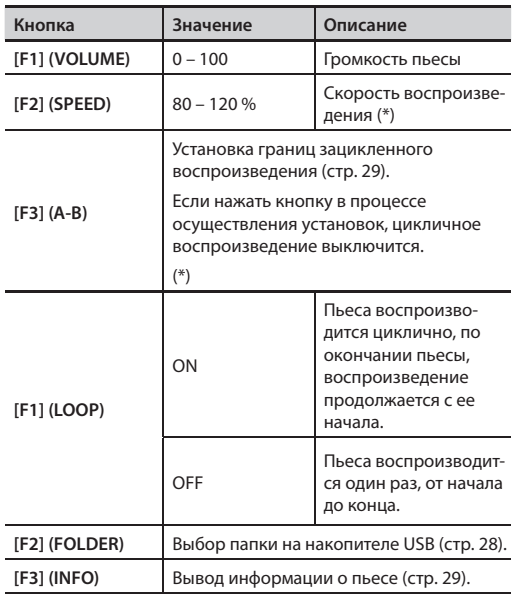

(\*) Функция недоступна для пьес, содержащих трек ударных.

**4. Нажмите кнопку [EXIT] несколько раз, чтобы вернуться к экрану SONG .**

## **Выбор папки**

### **1. Находясь на экране SONG MENU, нажмите кнопку [F2] (FOLDER) .**

Откроется экран FOLDER SELECTION.

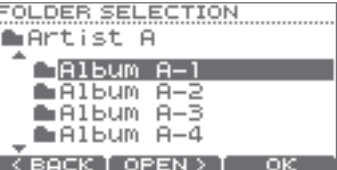

### **2. Выберите папку .**

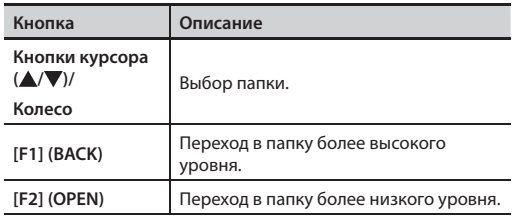

### **3. Нажмите кнопку [F3] (OK) для подтверждения выбора .**

### **ЗАМЕЧАНИЕ**

Будут воспроизводиться файлы выбранной папки и вложенных в нее.

## **Цикличное воспроизведение выбранной фразы (A-B Repeat)**

Можно выбрать регион аудиофайла и воспроизводить его в цикле (функция A-B Repeat).

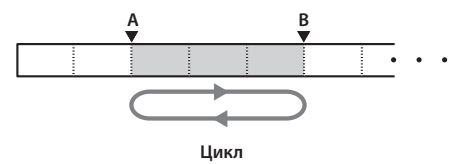

### **ЗАМЕЧАНИЕ**

Эта функция недоступна, если регион слишком короткий.

- **1. Запустите воспроизведение пьесы .**
- **2. Находясь на экране SONG MENU, нажмите кнопку [F3] (A-B) .**

Откроется экран A-B REPEAT, и символ "A" начнет мигать.

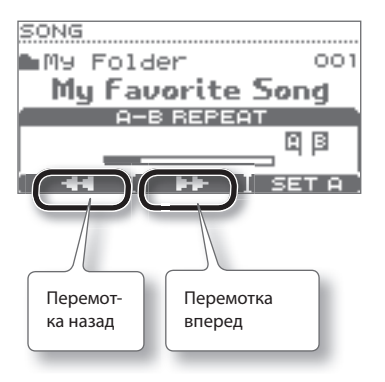

### **ЗАМЕЧАНИЕ**

Кнопками [F1] ( < ( )/[F2] (  $\blacktriangleright$  ) можно перематывать пьесу назад/вперед.

### **3. В точке начала цикла нажмите кнопку [F3] (SET A) .**

Символ "A" начнет светиться, а символ "B" — мигать .

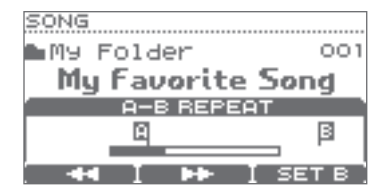

### **4. В точке окончания цикла нажмите кнопку [F3] (SET B) .**

Символ "B" начнет светиться, и регион между точками "A" и "B" начнет циклично воспроизводиться.

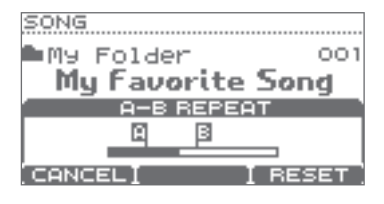

Чтобы переопределить регион, нажмите кнопку [F3] (RESET).

Если нажать кнопку [F1] (CANCEL), включится режим стандартного воспроизведения, и экран A-B REPEAT закроется.

## **Просмотр информации о пьесе**

**1. Находясь на экране SONG MENU, нажмите кнопку [F3] (INFO) .**

Откроется экран SONG INFORMATION.

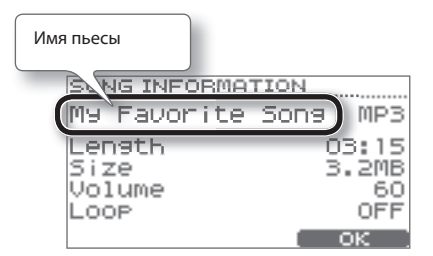

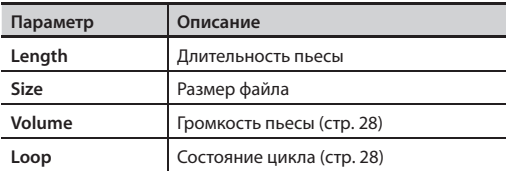

**2. Нажмите кнопку [F3] (OK), чтобы закрыть экран .**

## **Запись исполнения под фонограмму (QUICK REC)**

Можно записать собственное исполнение на ударных под воспроизводящуюся пьесу.

- \* Сначала выберите набор ударных и пьесу
- \* Сигналы с разъема MIX IN не записываются.

### **1. На экране SONG выберите пьесу .**

### **2.** Нажмите кнопку [●] (QUICK REC).

Откроется экран QUICK REC, и TD перейдет в режим готовности к записи.

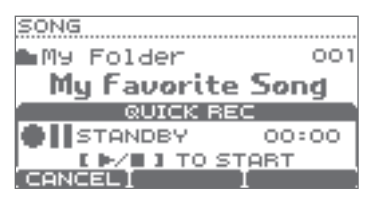

**3.** Нажмите кнопку [►/■], чтобы начать запись.

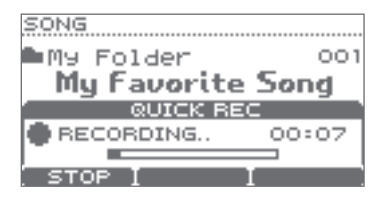

### **ЗАМЕЧАНИЕ**

- После запуска записи ранее записанный материал полностью стирается.
- • После выбора другой пьесы ранее записанный материал полностью стирается.
- Скорость воспроизведения записанной пьесы изменить невозможно.

### **4. Играйте на ударных под пьесу .**

- **5.** Нажмите кнопку [►/■], чтобы остановить **запись .**
- **6.** Нажмите кнопку [►/■] еще раз. Записанное исполнение начнет воспроизводиться.
- **7.** Нажмите кнопку [►/■], чтобы остановить вос**произведение .**

### **Экспорт записанных данных**

Если подключить накопитель USB, записанные данные будут автоматически экспортироваться на него. В качестве данных SMF можно экспортировать только 5 последних записей (стр. 14).

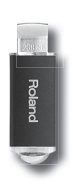

Записанные данные сохраняются в следующие папки накопителя USB.

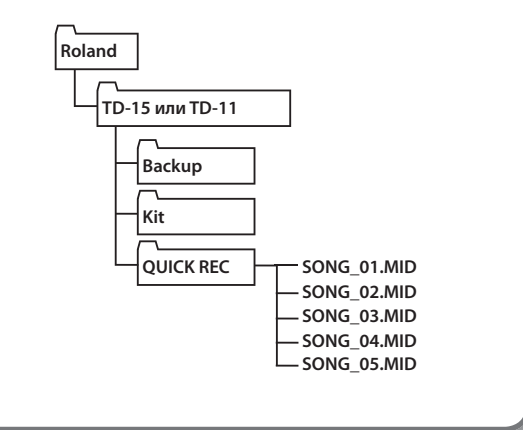

Режим Coach представляет собой уникальный набор упражнений для развития навыков игры на ударных.

В каждом упражнении предусмотрено несколько настраиваемых параметров, позволяющих адаптировать его под нужды конкретного пользователя.

## **Выбор меню**

### **1. Нажмите кнопку [COACH] (она загорится) .**

Откроется экран COACH MENU.

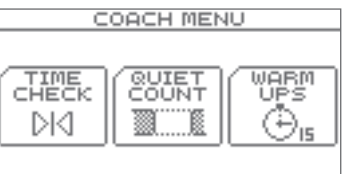

### **2. Выберите пункт меню и начните репетицию .**

После нажатия на кнопку запустится соответствующее упражнение.

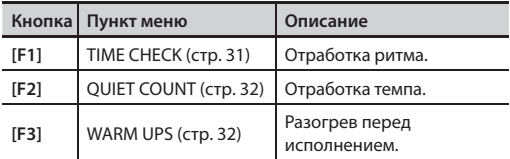

### **Общие операции в режиме Coach**

Для каждого упражнения предусмотрены следующие общие операции.

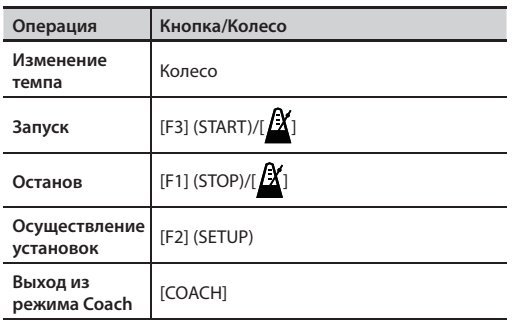

В упражнении разогрева (Warm Ups) кнопкой [F3] (PAUSE) можно включать режим паузы.

## **Отработка ритма (TIME CHECK)**

Упражнение развивает навыки точной игры под метроном.

### **Начало упражнения**

Находясь на экране COACH MENU, нажмите кнопку [F1] (TIME CHECK); упражнение запустится.

### **1. Ударяйте по пэду в такт метронома .**

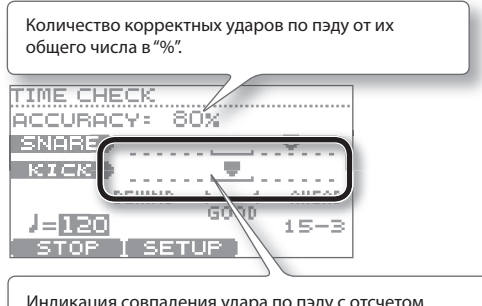

Индикация совпадения удара по пэду с отсчетом метронома.

### **Оценка**

Если параметр Score (стр. 31) установлен в "ON", упражнение Time Check автоматически закончится после заданного количества тактов. Затем будет вычислена и выведена на экран результирующая оценка.

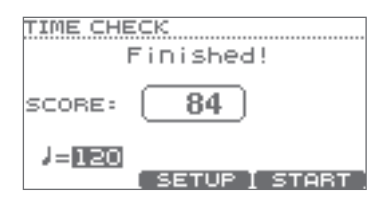

### **Установки**

Находясь на экране COACH MENU, нажмите кнопку [F2] (SETUP) для перехода к экрану установок.

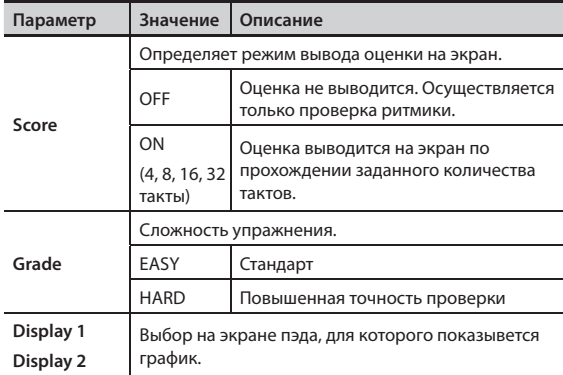

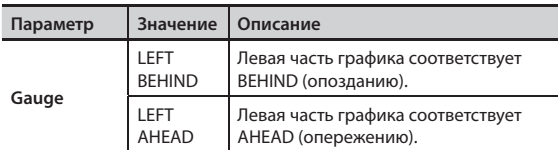

\* Если нажать кнопку [F2] (METRO), станут доступны установки метронома (стр. 13).

## **Отработка темпа (QUIET COUNT)**

Упражнение развивает внутреннее ощущение темпа.

Несколько первых тактов метроном звучит с заданной громкостью; затем его громкость начинает постепенно понижаться до минимума. Этот цикл повторяется заданное количество тактов.

### **Начало упражнения**

Находясь на экране COACH MENU, нажмите кнопку [F2] (QUIET COUNT); упражнение запустится.

### **1. Ударяйте по пэду в такт метронома .**

• Несколько первых тактов метроном будет звучать. Когда заданное количество тактов пройдет, на экран выведется "Ready".

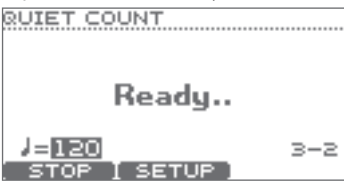

• Когда звук метронома будет приглушен, на экран выведется "Quiet". Продолжайте ударять по пэду.

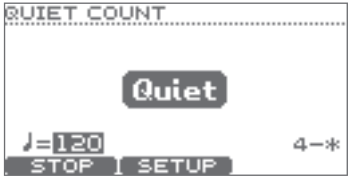

• По окончании интервала Quiet точность выдерживания темпа выведется на экран в процентном соотношении (%).

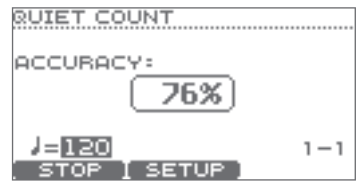

### **Установки**

Находясь на экране QUIET COUNT, нажмите кнопку [F2] (SETUP) для перехода к экрану установок.

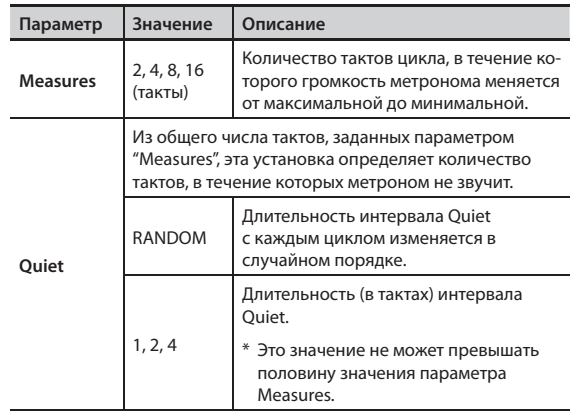

\* Если нажать кнопку [F2] (METRO), станут доступны установки метронома (стр. 13).

### **WARM UPS**

Это упражнение состоит из трех последовательных шагов, на каждом из которых выставляется оценка, а в конце выводится общий результат.

....................

Можно выбрать одну из трех степеней сложности, а также задать темп упражнения в зависимости от уровня вашего мастерства.

### **ЗАМЕЧАНИЕ**

После запуска WARM UPS можно нажать кнопку [F3] (PAUSE), чтобы перейти в режим паузы.

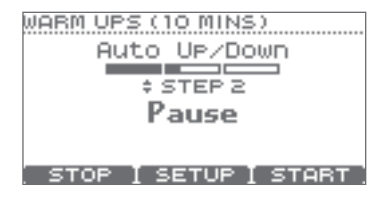

Чтобы возобновить упражнение, еще раз нажмите на кнопку [F3] (START).

Чтобы закончить упражнение WARM UPS, нажмите кнопку [F1] (STOP).

### **Шаг 1: Change-Up**

На этом шаге ритм изменяется каждые два такта.

Начинается упражнение с половинных нот, затем длительность постепенно уменьшается, а затем снова возвращается к половинным нотам. Такие изменения ритма повторяются циклически.

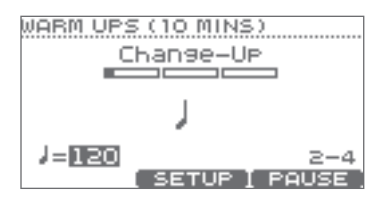

### **Шаг 2: Auto Up/Down**

На этом шаге темп постепенно ускоряется и замедляется.

Темп ускоряется на 1 BPM (ударов в минуту) в каждую долю до заданного максимума; затем темп замедляется с шагом 1 BPM до исходного значения.

\* Шаг Auto Up/Down доступен, если параметр Duration (стр. 33) установлен в 10 MINS или 15 MINS.

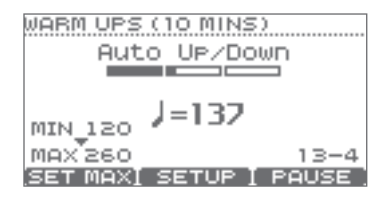

### **ЗАМЕЧАНИЕ**

В процессе репетиции можно нажать кнопку [F1] (SET MAX), чтобы определить текущий темп в качестве максимального; если нажать кнопку [F1] (CLR MAX), максимальное значение темпа будет восстановлено (260).

### **Шаг 3: Time Check**

На этом шаге проверяется точность исполнения под метроном. Расхождение и точность ритмики отображаются на экранном графике.

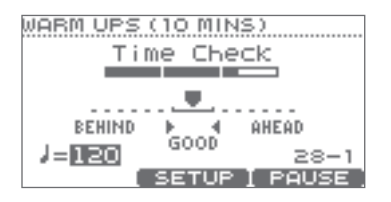

### **Общий результат**

После вычисления оценок каждого из шагов на экран выводится общий результат.

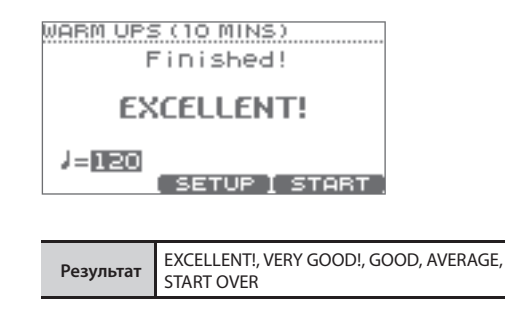

### **Установки**

Находясь на экране WARM UPS, нажмите кнопку [F2] (SETUP) для перехода к экрану установок.

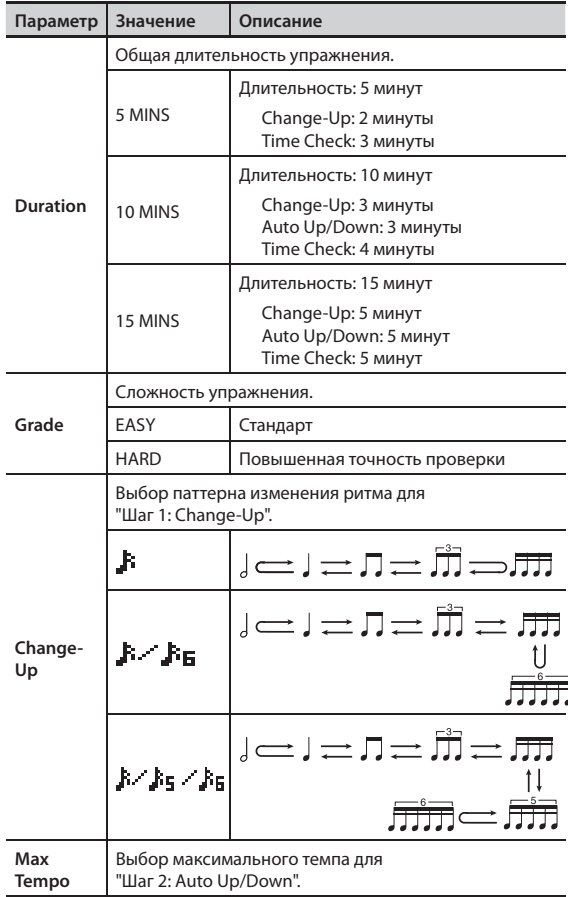

\* Если нажать кнопку [F2] (METRO), станут доступны установки метронома (стр. 13).

Параметры, воздействующие на TD в целом, например, установки метронома или пэдов, называются "системными". Ниже приведена общая процедура настройки системных параметров и подробное описание каждого из них.

## **Общая процедура**

- **1. Находясь на экране DRUM KIT (стр . 11), нажмите кнопку [MENU] .** Откроется экран KIT MENU.
- **2.** Кнопкой ▼ листайте страницы, пока не появится иконка SYSTEM.

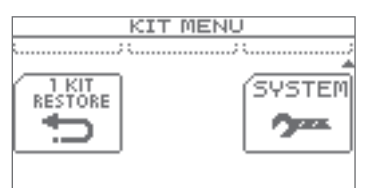

### **3. Нажмите кнопку [F3] (SYSTEM) .**

Откроется экран SYSTEM.

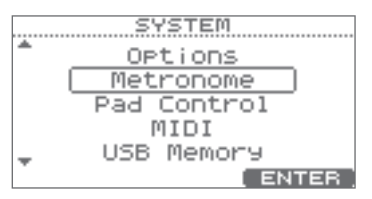

### **4.** Кнопками курсора (▲/▼) выберите меню.

Доступны следующие меню.

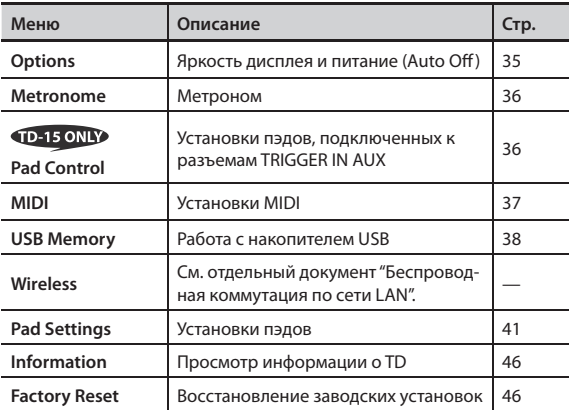

### **5. Нажмите кнопку [F3] (ENTER) .**

Откроется экран соответствующих установок.

- **6.** Кнопками курсора (▲/▼) выберите параметр и колесом измените его значение.
- **7. Нажмите кнопку [EXIT] несколько раз, чтобы вернуться к экрану DRUM KIT .**

# **Общие установки TD (Options)**

См. "Общая процедура" (стр. 35).

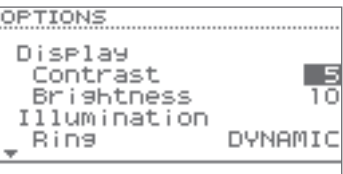

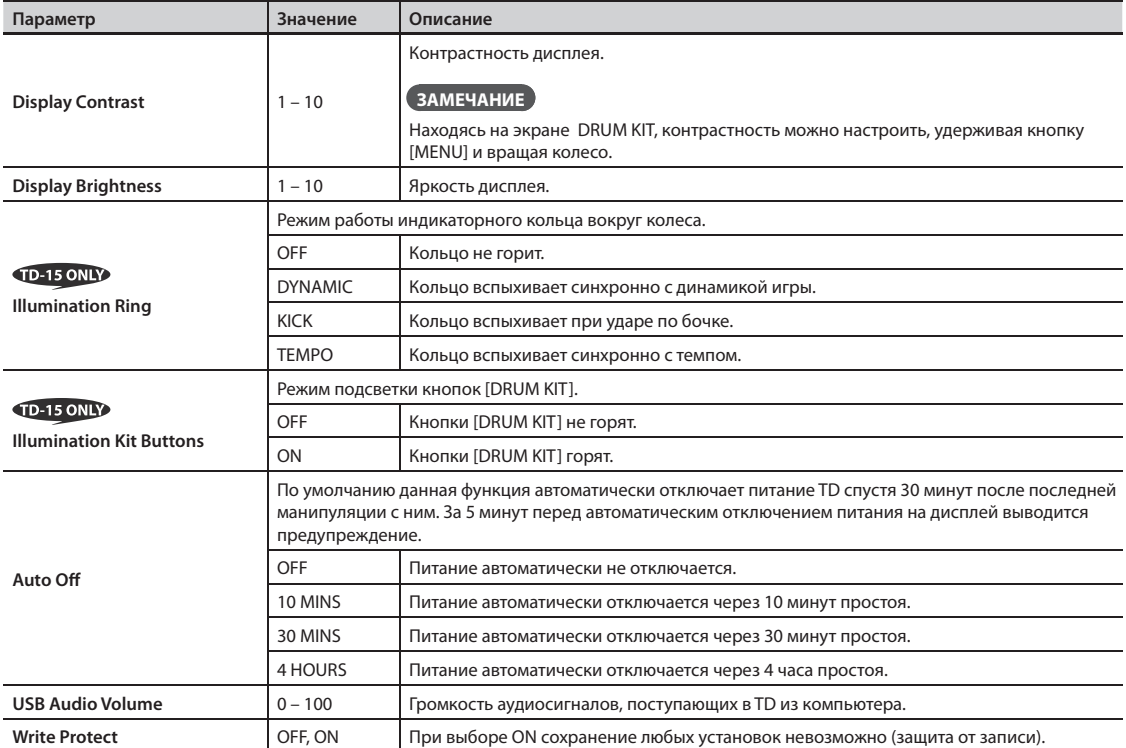

## **Установки метронома (Metronome)**

**1. На шаге 4 общей процедуры (стр . 34) выберите "Metronome" и нажмите кнопку [F3] (ENTER); откроется экран METRONOME SETUP.** 

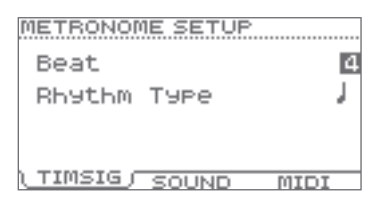

### **2. Выберите установку из списка .**

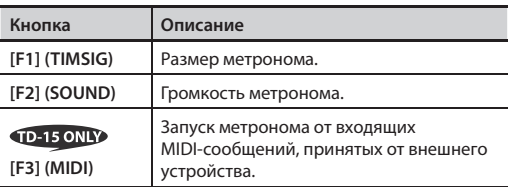

### **3. Кнопками курсора ( / ) выберите параметр и колесом измените его значение .**

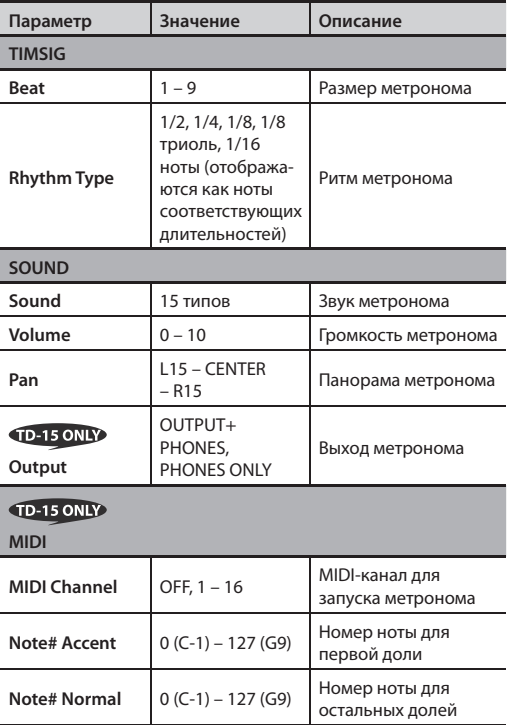

## **Назначение функции на пэд (Pad Control)**

Пэд, подключенный к разъему TRIGGER IN AUX, можно использовать для переключения наборов ударных или управления воспроизведением пьесы.

\* Эта установка действует только на экранах DRUM KIT и SONG.

### **ЗАМЕЧАНИЕ**

Необходимо выбрать корректный тип (стр. 41), соответствующий подключенному пэду.

- **1. На шаге 4 общей процедуры (стр . 34) выберите "Pad Control" и нажмите кнопку [F3] (ENTER); откроется экран PAD CONTROL .**
- **2.** Кнопками ▲/▼ установите курсор на "AUX Head" или "AUX Rim".

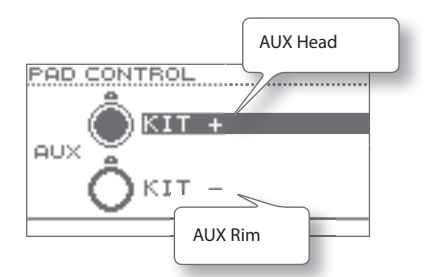

### **3. Колесом выберите функцию .**

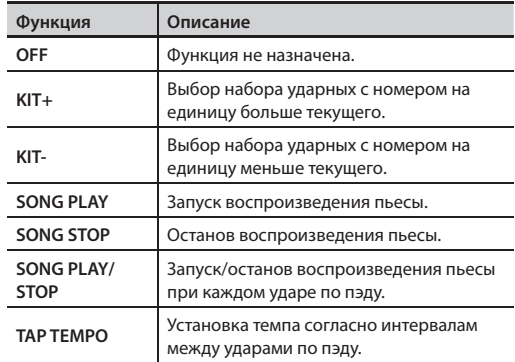

## **Установки MIDI (MIDI)**

Ниже описаны общие MIDI-установки TD. Протокол MIDI обеспечивает доступ к следующим функциям:

### **Воспроизведение звуков внешних MIDI-инструментов**

Можно накладывать звуки TD на звуки внешних MIDI-устройств.

### **Использование TD в качестве звукового модуля**

С помощью программы DAW можно использовать TD в качестве барабанного модуля.

### **Управление видеоустройствами**

Подключив внешнее видеоустройство, можно использовать TD для переключения изображений в нем.

### См. стр. 34

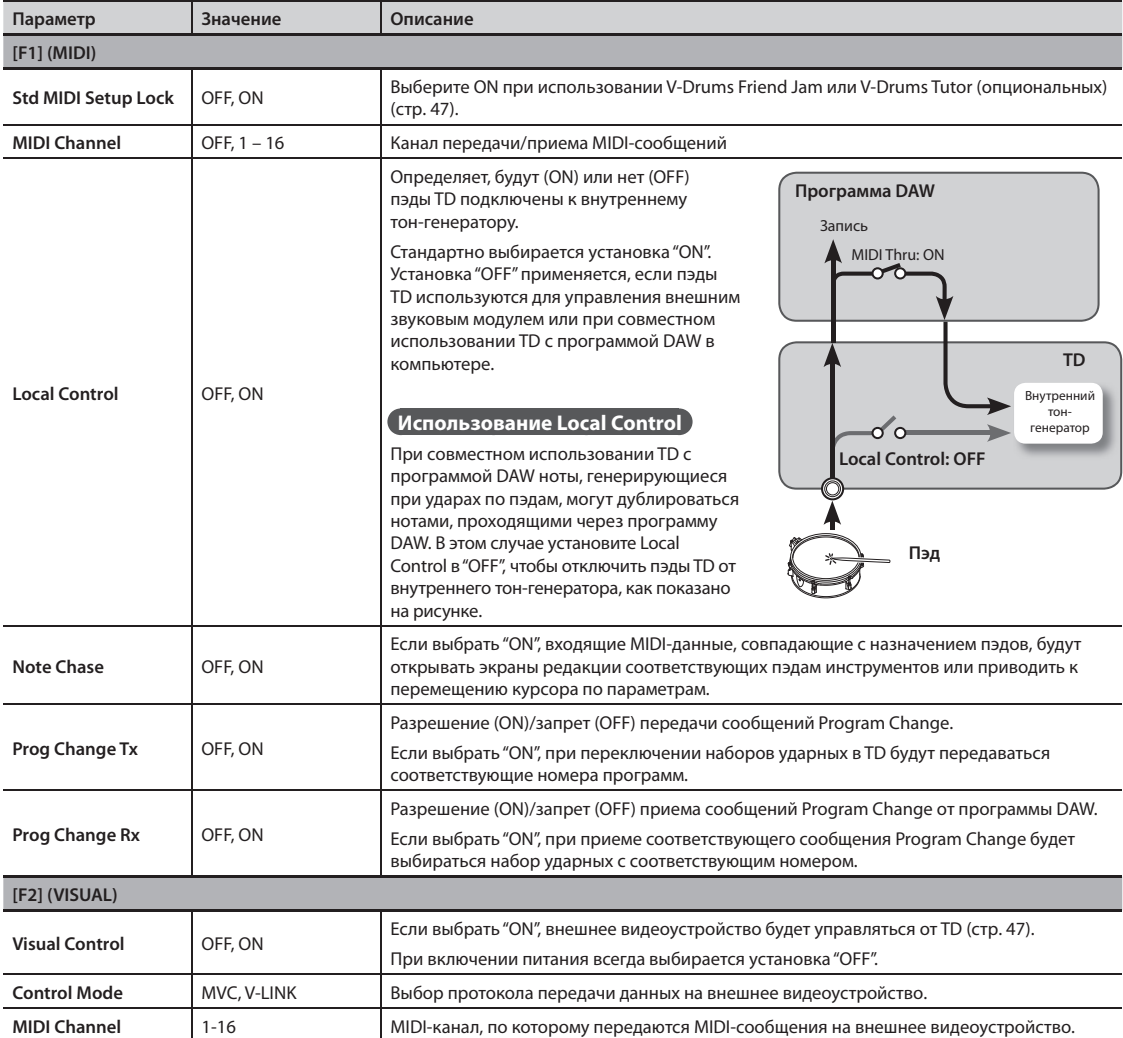

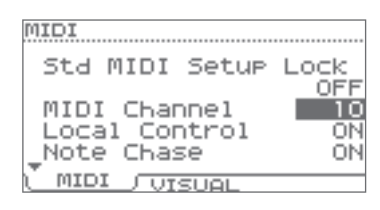

## **Использование накопителя USB (USB Memory)**

- **1.** Подключите накопитель USB к TD (стр. 9).
- **2. На шаге 4 общей процедуры (стр . 34) выберите "USB Memory" и нажмите кнопку [F3] (ENTER); откроется экран USB MEMORY .**

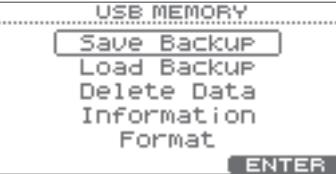

**3. Кнопками курсора ( / ) выберите пункт меню .**

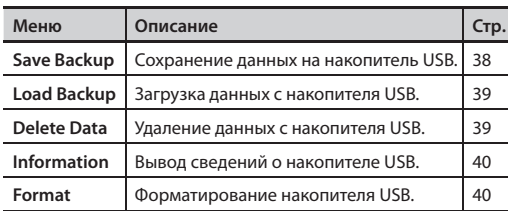

## **Сохранение данных на накопитель USB (Save Backup)**

Ниже описана процедура сохранения данных TD на накопитель USB.

### **Сохраняемые данные**

- • Все наборы ударных
- • Системные установки

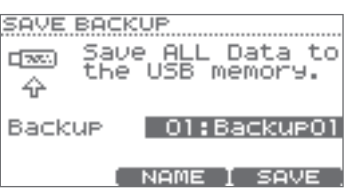

- **1. Выберите "Save Backup" и нажмите кнопку**  [F3] (ENTER) (стр. 38).
- **2. Колесом выберите номер, под которым будет сохранен архив установок .**

Можно назначить имя сохраняемому архиву. Если переименовывать архив не требуется, перейдите к шагу 7.

**3. Нажмите кнопку [F2] (NAME) .**

Откроется экран SAVE.

Введите имя длиной до 8 символов.

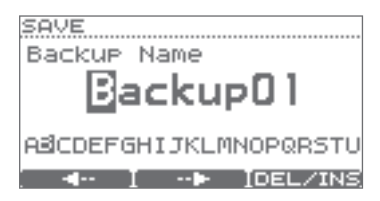

**4.** Кнопкой [F1] (←) или [F2] (→) переместите **курсор в позицию изменяемого символа .**

### **5. Колесом измените символ .**

Чтобы удалить или вставить символ, удерживая кнопку [F3] (DEL/INS), нажмите кнопку [F1] или [F2].

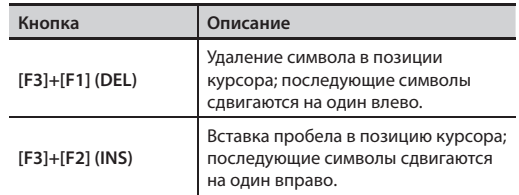

**6. Нажмите кнопку [EXIT] несколько раз, чтобы вернуться на предыдущий экран .**

### **7. Нажмите кнопку [F3] (SAVE) .**

\* Если выбрать номер, под которым уже записан архив, и нажать кнопку [F3] (SAVE), выведется запрос на подтверждение перезаписи данных. Для отказа от перезаписи нажмите кнопку [F1] (CANCEL) и выберите другой архивс другим номером. Для подтверждения перезаписи данных нажмите кнопку [F3] (OK).

## **Загрузка данных с накопителя USB (Load Backup)**

Ранее сохраненные на накопитель USB данные можно загрузить в TD.

### **ЗАМЕЧАНИЕ**

- • Все данные и установки TD будут переписаны.
- Данная операция недоступна, если параметр "Write Protect" (стр. 35) установлен в ON.

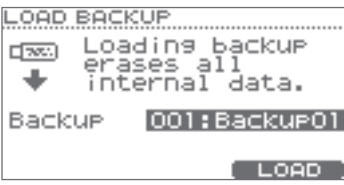

- **1. Выберите "Load Backup" и нажмите кнопку [F3] (ENTER) (стр. 38).**
- **2. Колесом выберите архив для загрузки .**
- **3. Нажмите кнопку [F3] (LOAD) .**

Выведется запрос на подтверждение.

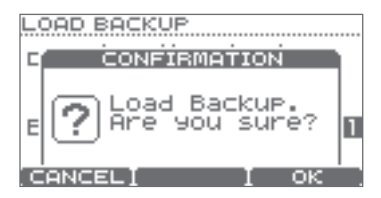

Для отмены операции нажмите кнопку [F1] (CANCEL).

### **4. Для выполнения операции нажмите кнопку [F3] (OK) .**

По окончании операции выведется сообщение "Completed".

## **Удаление данных с накопителя USB (Delete Data)**

Можно удалить с накопителя USB ненужные данные.

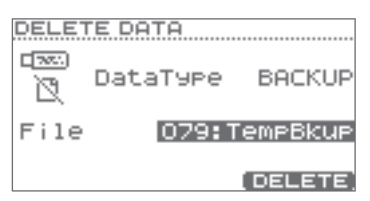

- **1. Выберите "Delete Data" и нажмите кнопку**  [F3] (ENTER) (стр. 38).
- **2. Кнопками курсора ( / ) выберите "Data Type" и колесом выберите удаляемые данные .**

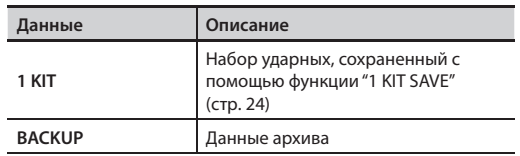

**3. Кнопками курсора ( / ) выберите "File", а затем колесом — номер удаляемого архива .**

### **4. Нажмите кнопку [F3] (DELETE) .**

Выведется запрос на подтверждение.

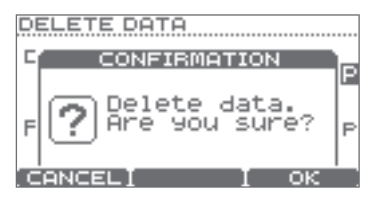

Для отмены операции нажмите кнопку [F1] (CANCEL).

### **5. Для выполнения операции нажмите кнопку [F3] (OK) .**

## **Вывод сведений о накопителе USB (Information)**

Используйте описанную ниже процедуру.

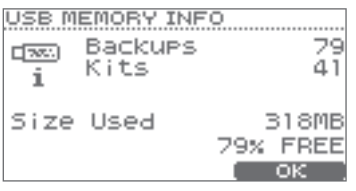

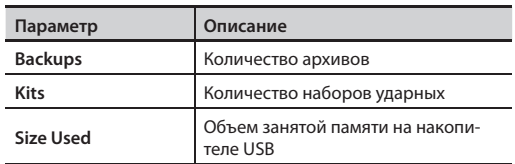

- **1. Выберите "Information" и нажмите кнопку [F3] (ENTER) (стр. 38).**
- **2. Ознакомившись с информацией, нажмите кнопку [F3] (OK), чтобы закрыть экран .**

## **Форматирование накопителя USB (Format)**

### **ЗАМЕЧАНИЕ**

После выполнения данной операции все данные накопителя USB будут стерты.

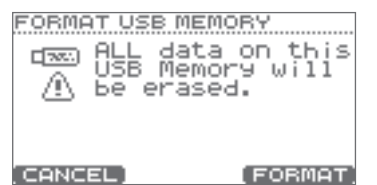

- **1. Выберите "Format" и нажмите кнопку**  [F3] (ENTER) (стр. 38).
- **2. Нажмите кнопку [F3] (FORMAT) .**

Выведется запрос на подтверждение.

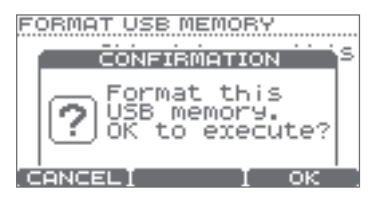

Для отмены операции нажмите кнопку [F1] (CANCEL).

**3. Для продолжения нажмите кнопку [F3] (OK) .** Выведется запрос на подтверждение.

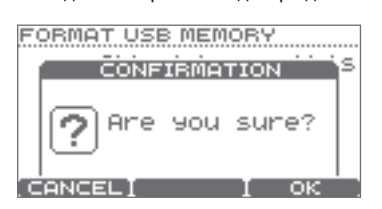

Для отмены операции нажмите кнопку [F1] (CANCEL).

**4. Для продолжения нажмите кнопку [F3] (OK) .**

## **Установки пэдов (PAD SETTINGS)**

**1. На шаге 4 общей процедуры (стр . 34) выберите "Pad Settings" и нажмите кнопку [F3] (ENTER); откроется экран PAD SETTINGS .**

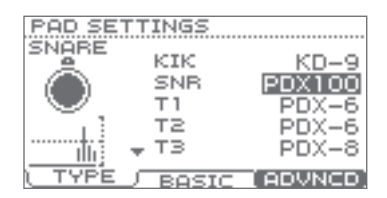

### **2. Выберите группу параметров .**

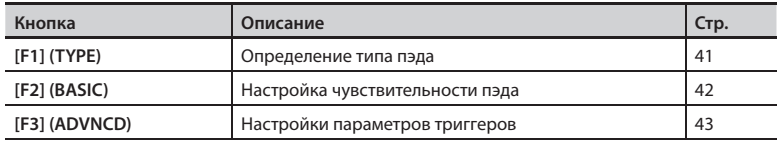

- **3. Ударьте по пэду, чтобы выбрать его для редактирования .**
- **4.** Кнопками курсора (▲/▼) выберите параметр и колесом измените его значение.

## **Тип пэда [F1] (TYPE)**

Для каждого триггерного входа требуется указать тип установленного пэда, тогда TD будет обрабатывать его сигнал соответствующим образом.

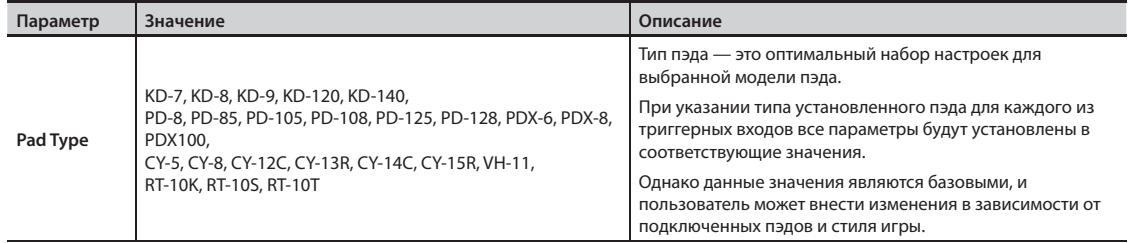

Указанные ниже пэды должны подключаться к триггерным входам "SNR", "T1 – 3" или "AUX".

Если использовать другие триггерные входы, сигнал сенсора обода не будет распознаваться корректно.

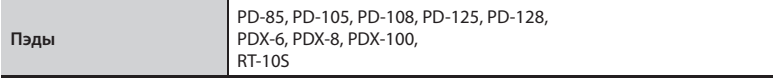

## **Чувствительность пэда [F2] (BASIC)**

При указании типа пэда (стр. 41) базовые параметры триггеров устанавливаются в оптимальные значения, обычно не требующие редактирования. Однако в случае необходимости данные значения могут быть изменены.

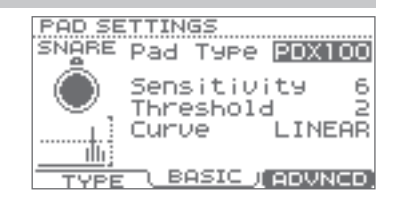

### **ЗАМЕЧАНИЕ**

Монитор силы удара в правой части экрана позволяет отслеживать параметр Velocity ударов по пэду.

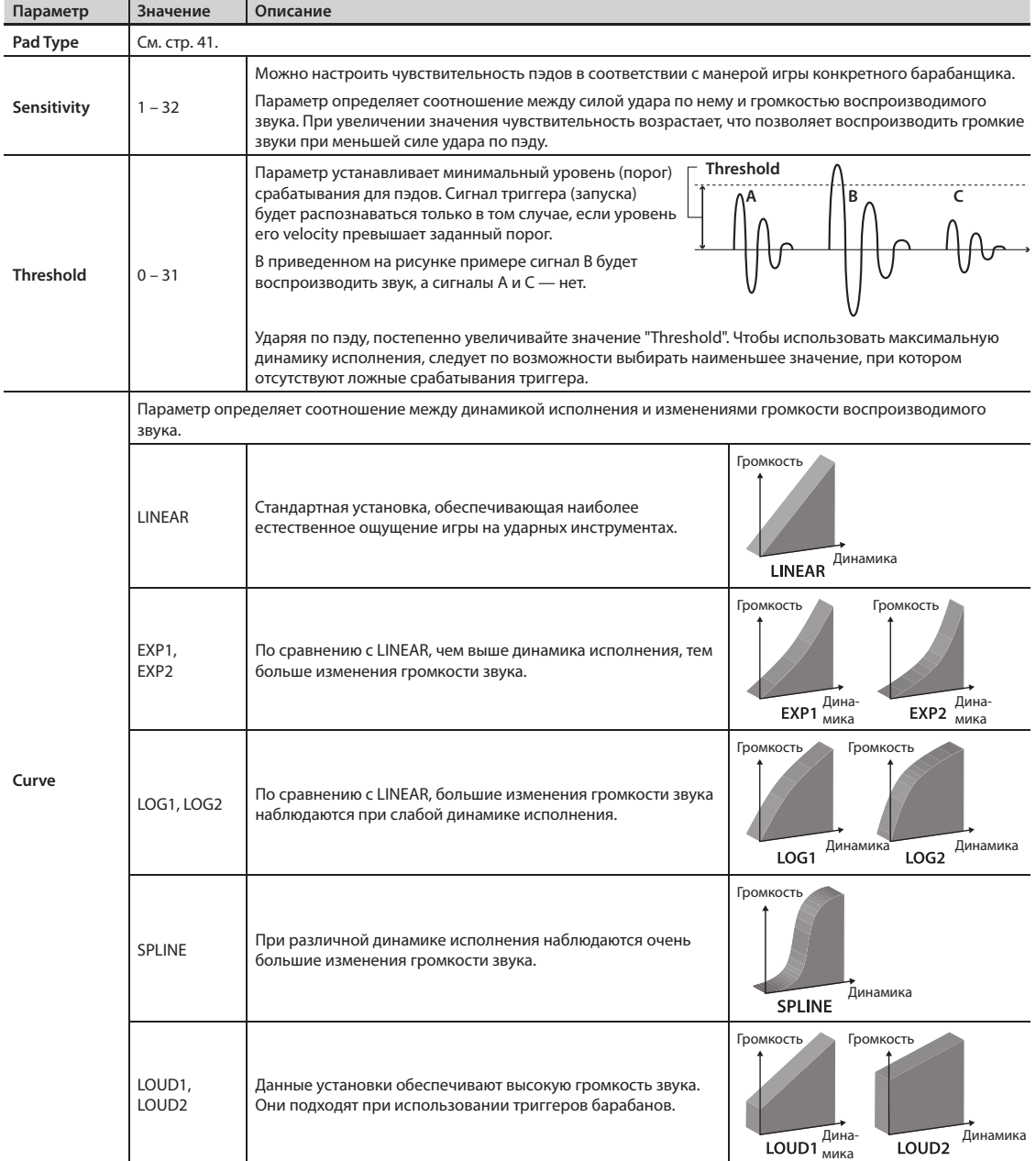

## **Параметры триггеров [F3] (ADVNCD)**

При указании типа триггера для его параметров автоматически выбираются наиболее оптимальные значения. Это означает, что обычно редактировать их, кроме параметров подавления ложных срабатываний, не требуется. Однако, в случае необходимости данные значения могут быть изменены пользователем.

. . . . . . . . . . . . . . . .

- **1. Кнопками [F1] [F3] выберите группу параметров .**
- **2. Ударьте по пэду, чтобы выбрать его в качестве редактируемого .**

 $\Delta$ 

- **3. Кнопками курсора ( / ) выберите параметр .**
- **4. Колесом измените значение параметра .**

## **[F1] (SCAN)**

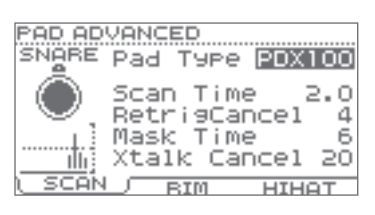

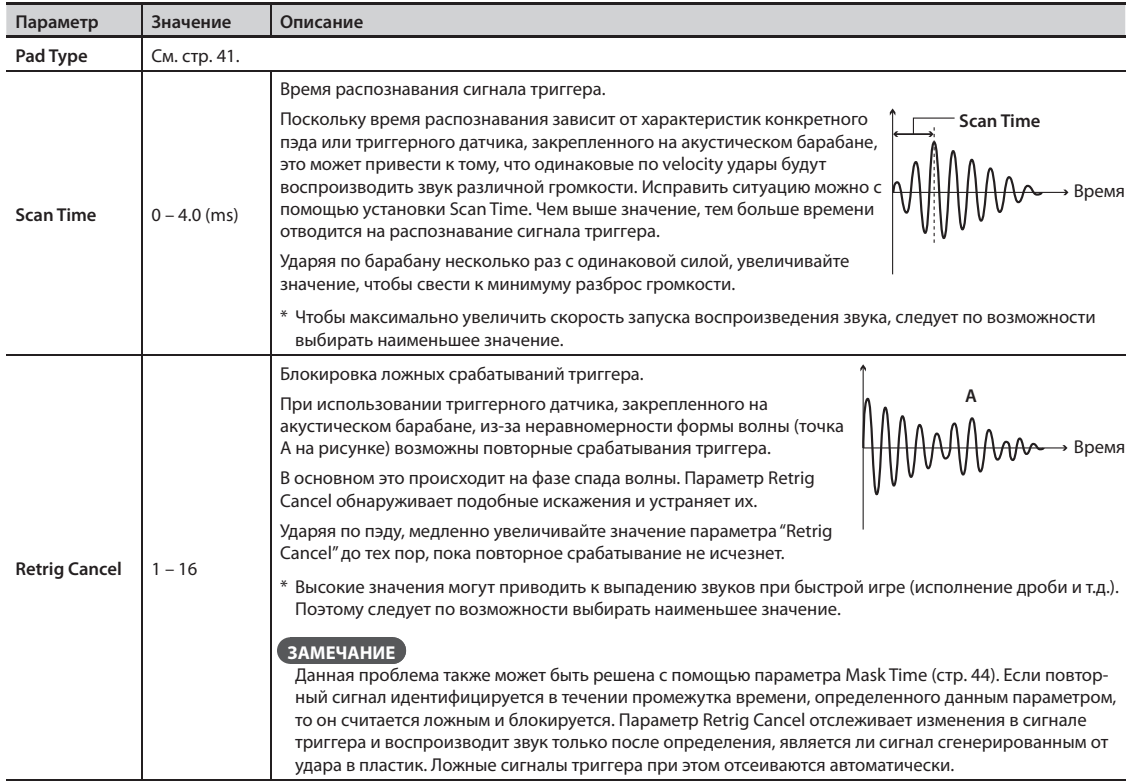

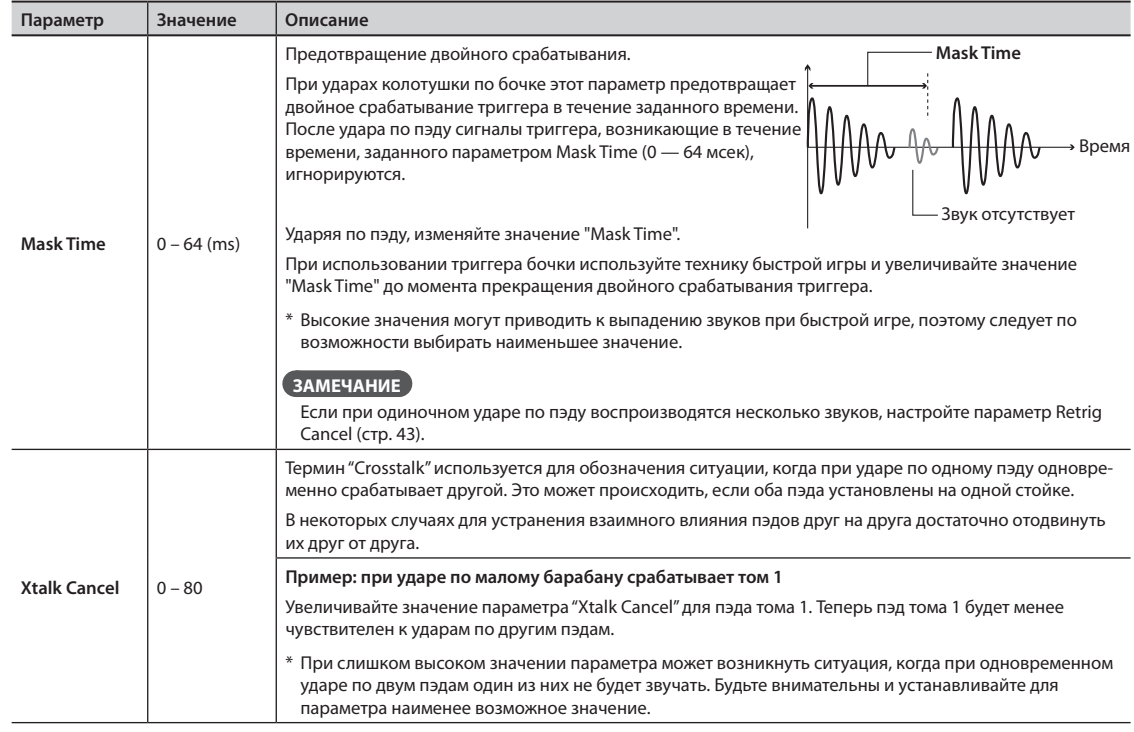

## **[F2] (RIM)**

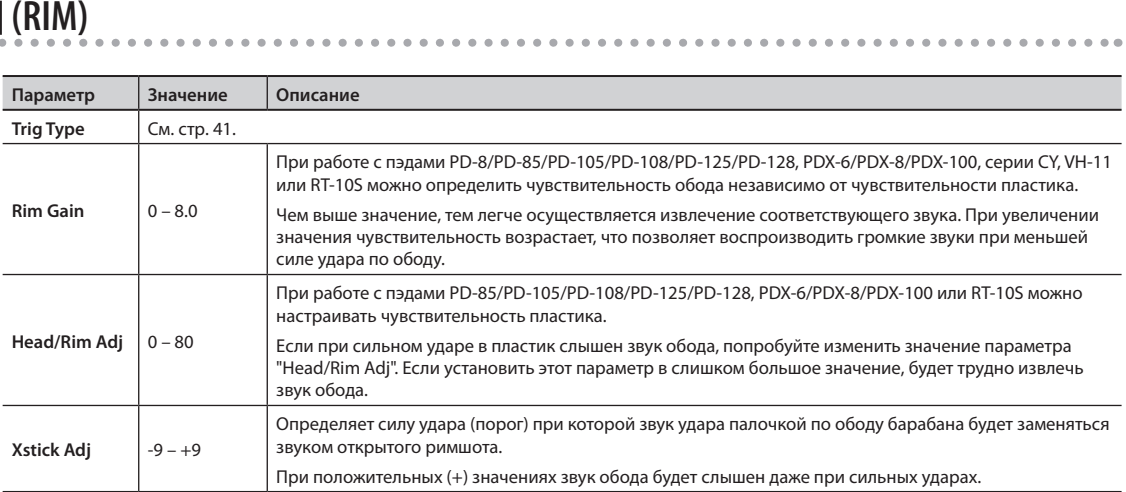

## **[F3] (HIHAT)**

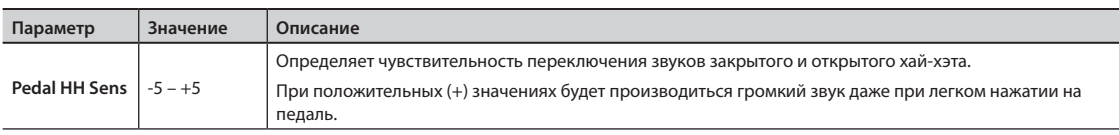

## **Использование VH-11**

### **Коммутация**

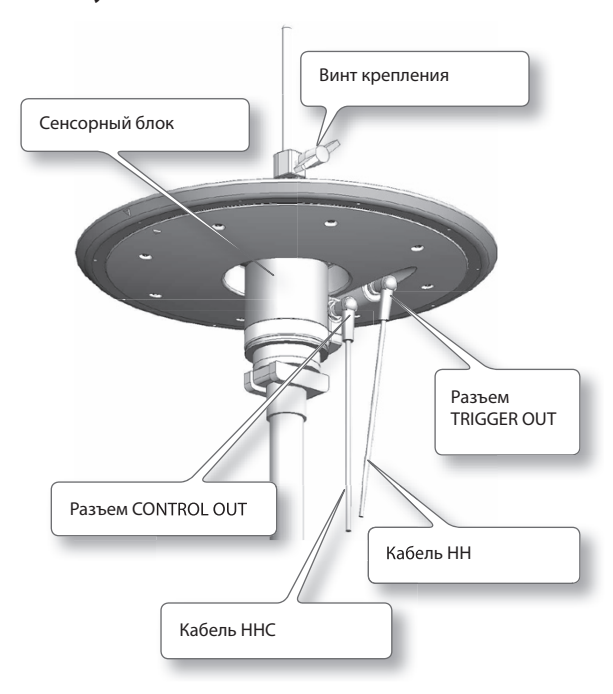

**8. Нажмите кнопку [F3] (ADVNCD), затем — кноп**ку [F3] (**HIHAT**).

Откроется следующий экран.

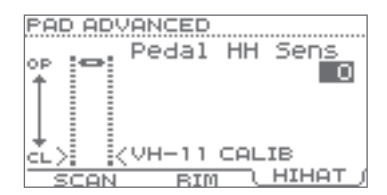

**9. По измерителю в левой части экрана настрой**те параметр VH Offset с помощью регулиро**вочного винта VH-11 .**

Добейтесь, чтобы на измерителе появилась пиктограмма $\blacktriangleright$  <

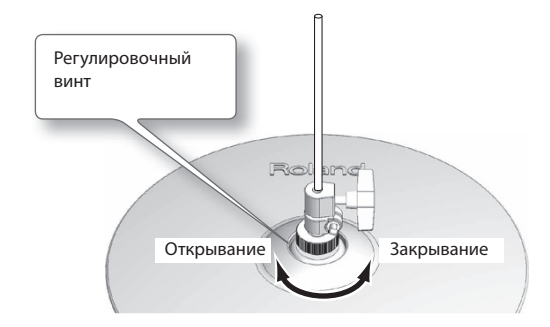

### **Установки**

- **1.** Подключите VH-11 к TD.
- **2. Установите хай-хэт, снимите ногу с педали и включите питание TD .**
	- \* Если при включении питания хай-хэт касается сенсорного блока, корректная настройка хай-хэта будет невозможна.
- **3. Ослабьте винт крепления и позвольте хай-хэту естественным путем опуститься на сенсорный блок .**
- **4. На шаге 5 основной процедуры (стр . 34) выберите экран PAD SETTINGS.**
- **5. Нажмите кнопку [F1] (TYPE) .**
- **6.** Кнопками курсора (▲/▼) выберите "НН".
- **7. Колесом выберите "VH-11" .**

## **Точки настройки VH Offset**

Если трудно получить звук закрытого хай-хэта, поверните регулировочный винт в направлении "Закрывание".

Если трудно получить звук открытого хай-хэта, поверните винт в направлении "Открывание".

### **ЗАМЕЧАНИЕ**

Если при сильном ударе по хай-хэту звук прерывается, поверните винт в направлении "Открывание".

**10. При необходимости настройте другие параметры .**

#### **ЗАМЕЧАНИЕ**

Эта настройка требуется для корректного распознавания состояний хай-хэта и педали.

## **Вывод информации о TD (Information)**

Можно ознакомиться с системной информацией о TD. См. стр. 34.

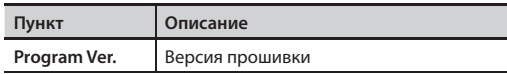

## **Восстановление заводских установок (Factory Reset)**

Ниже описана процедура восстановления заводских настроек TD (операция Factory Reset).

### **ЗАМЕЧАНИЕ**

- После выполнения данной операции данные и установки, хранящиеся в TD, будут утеряны. Поэтому предварительно сохраните все важные данные на накопитель USB (стр. 38).
- Данная операция недоступна, если параметр "Write Protect" (стр. 35) установлен в ON.
- **1. На шаге 4 общей процедуры (стр . 34) выберите "Factory Reset" и нажмите кнопку [F3] (ENTER) . Откроется экран FACTORY RESET .**

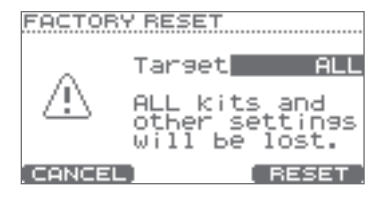

**2. Колесом выберите тип инициализируемых данных .**

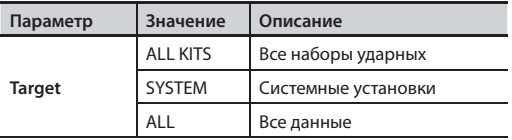

**3. Нажмите кнопку [F3] (RESET) .**

Выведется запрос на подтверждение.

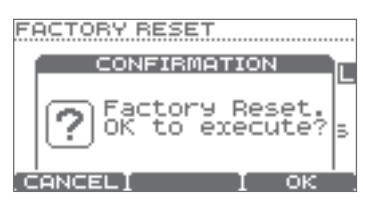

Для отмены операции нажмите кнопку [F1] (CANCEL).

**4. Для продолжения нажмите кнопку [F3] (OK) .**

Выведется запрос на подтверждение.

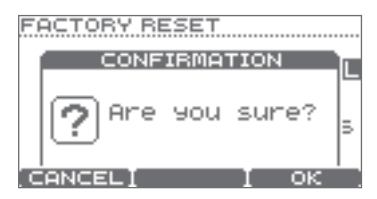

Для отмены операции нажмите кнопку [F1] (CANCEL).

**5. Для выполнения операции нажмите кнопку [F3] (OK) .**

## **Коммутация с компьютером по USB**

Если скоммутировать кабелем USB разъем COMPUTER на TD с портом USB компьютера, можно будет воспроизводить звуки из компьютера через TD, а воспроизводимые TD звуки записывать в компьютер.

Также будет доступно использование программ V-Drums Friend Jam и V-Drums Tutor для отработки навыков барабанщика.

#### **Программа V-Drums Friend Jam**

V-Drums Friend Jam является интерфейсом социальной сети, позволяющим использовать V-Drums и компьютер для совместных репетиций

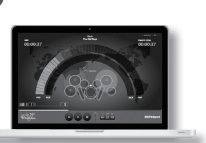

с друзьями, находящимися в разных уголках мира. Разучиваемые пьесы автоматически загружаются из Интернет и совмещены с твиттером.

Загрузите программу с сайта **http://vdru.ms/fj** 

#### **Программа V-Drums Tutor**

Опциональная программа V-Drums Tutor, разработанная для совместного использования с Roland V-Drums, служит для повышения эффективности репетиционной работы.

## **Установка драйвера USB**

Для обмена данными между TD и компьютером по USB в первую очередь необходимо установить в компьютер драйвер USB.

#### **1. Установите в компьютер драйвер USB .**

Драйвер USB находится на прилагаемом CD-ROM.

Последнюю версию драйвера можно загрузить с вебсайта Roland:

#### **http://www.roland.com/**

Драйвер и процедура его установки зависят от операционной системы. Обязательно ознакомьтесь с файлом «Readme», который прилагается к драйверу.

### **Подключение TD к компьютеру**

**1. Опциональным кабелем USB соедините порт COMPUTER на TD с портом USB компьютера.** 

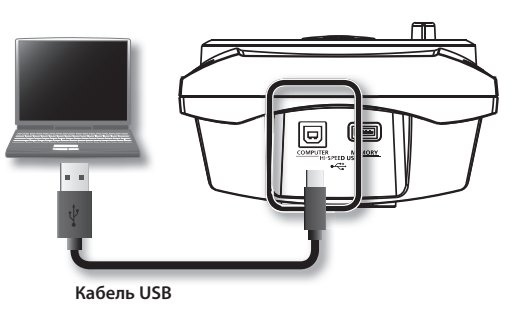

\* Кабель USB должен поддерживать USB 2.0 Hi-Speed.

## **Управление изображениями**

Если подключить TD к видеоустройству, поддерживающему протокол MIDI Visual Control или V-LINK, можно будет управлять изображениями синхронно с музыкальным исполнением.

### **Функция MIDI Visual Control**

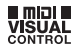

MIDI Visual Control является международным стандартом, расширяющим возможности использования MIDI для управления визуальными эффектами с помощью музыкального исполнения. Видеооборудование Visual Control можно подключать к музыкальным инструментам по MIDI, чтобы управлять этим видеооборудованием синхронно с музыкальным исполнением.

### **Функция V-LINK**

V-LINK — это функция, синхронизирующая музыкальное исполнение и видеоизображение. Коммутация по MIDI устройств, совместимых с V-LINK, упрощает использование разнообразных видеоэффектов, связанных с музыкальными произведениями.

MIDI-кабелем подключите разъем MIDI OUT на TD к внешнему видеоустройству.

Если функция Visual Control включена (стр. 37), на экран DRUM KIT выводится иконка MVC или V-LINK.

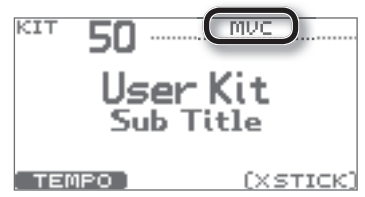

Если отсутствует звук, или работа прибора отличается от ожидаемой, ознакомьтесь с приведенной ниже информацией. Если решить проблему не удалось, обратитесь в фирму, у которой был приобретен прибор, в сервисный центр Roland, либо к авторизованному дистрибьютору компании Roland.

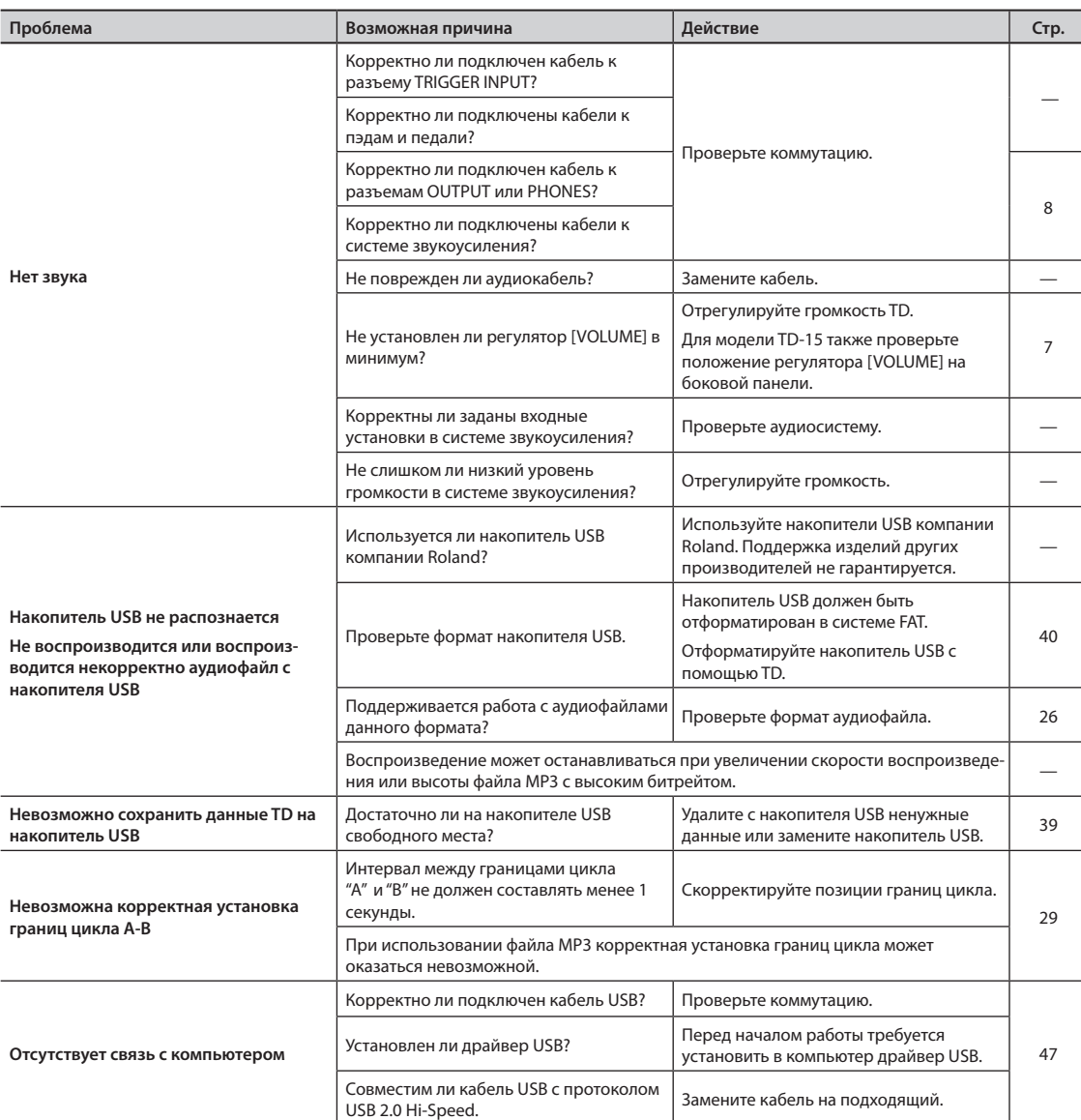

Ниже приведен список системных сообщений TD, причин их появления и действий по устранению ошибок.

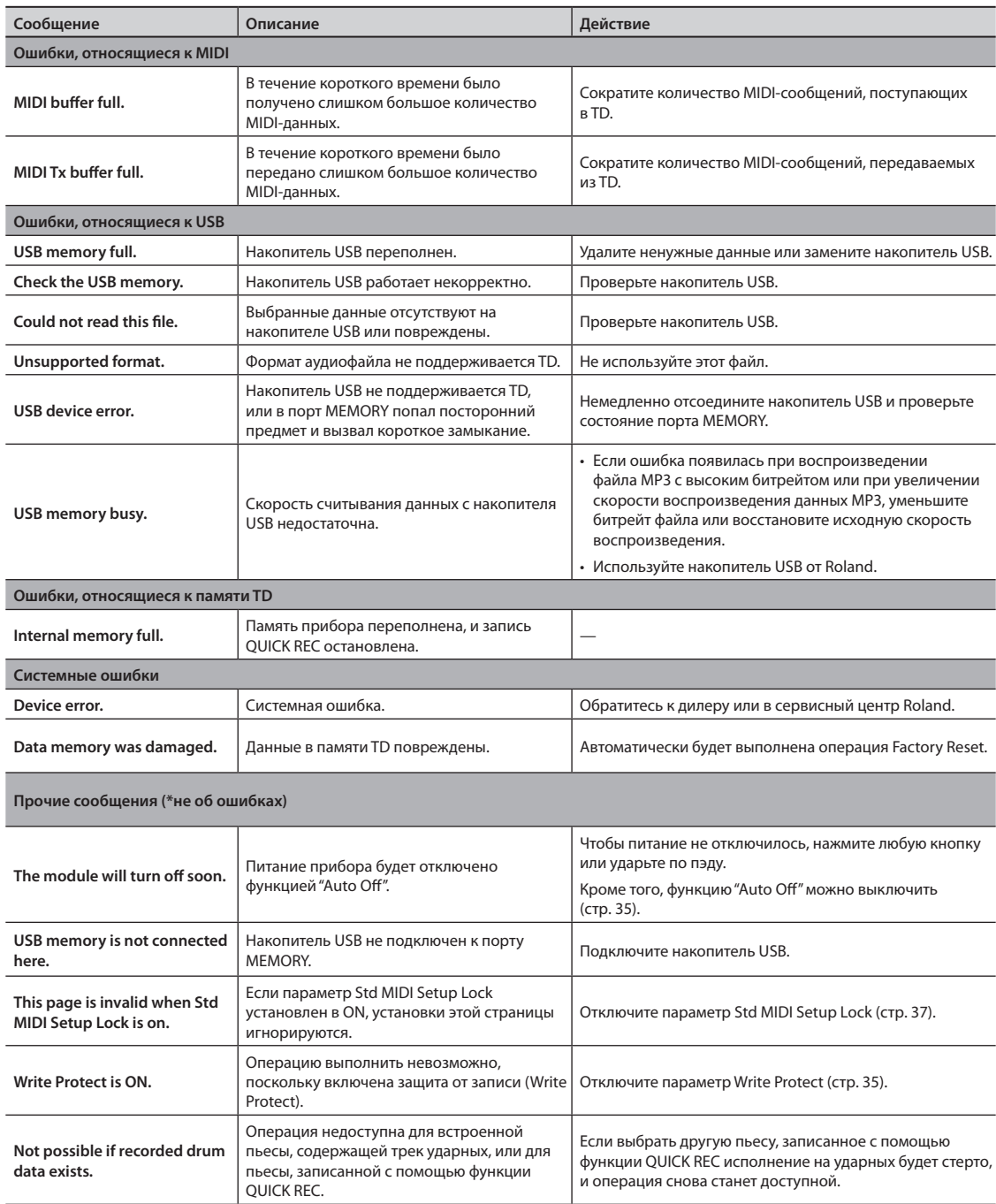

### **Roland TD-15 Roland TD-11: Перкуссионный звуковой модуль**

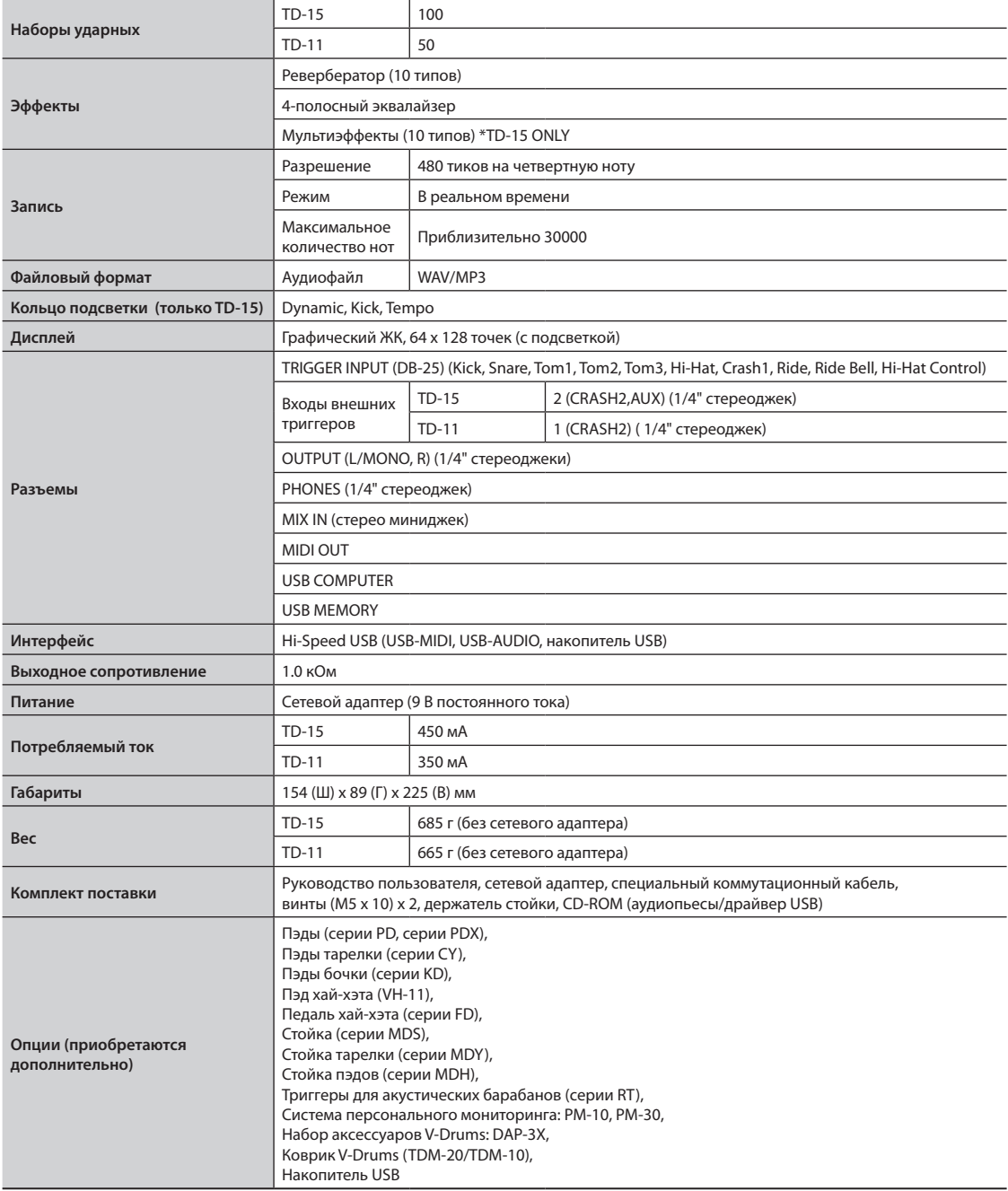

\* В целях усоврешенствования продукта технические данные и/или внешний вид могут быть изменены без отдельного уведомления.

— Для стран Европы -

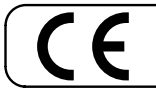

Данное изделие соответствует требованиям директивы EMC от 2004/108/EC.

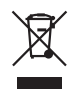

Данный символ означает, что отмеченное им изделие должно утилизироваться отдельно от домашних отходов, согласно принятому в конкретной стране законодательству.

# Информация

При необходимости ремонта обращайтесь в ближайший техцентр Roland по адресу:

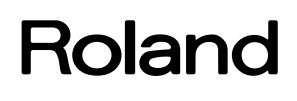

## **Roland Music**

Дорожная ул., д. 3, корп.6 117 545 Москва, Россия Тел: (495) 981-4967